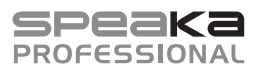

# Bedienungsanleitung **SP-WTR-400 Drahtloses Präsentationssystem**

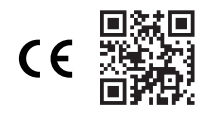

# Best.-Nr. 2588038

## **1 Bestimmungsgemäße Verwendung**

Bei diesem Produkt handelt es sich um ein drahtloses Präsentationssystem. Verwenden Sie es, um Videos von einem Quellgerät an ein mit dem Empfänger verbundenes Display (z. B. Fernsehgerät, Monitor, Projektor) zu übertragen.

Das Produkt ist ausschließlich für den Innengebrauch bestimmt. Verwenden Sie es also nicht im Freien.

Der Kontakt mit Feuchtigkeit ist in jedem Fall zu vermeiden.

Falls Sie das Produkt für andere als die zuvor genannten Zwecke verwenden, könnte das Produkt beschädigt werden.

Unsachgemäßer Gebrauch kann zu Kurzschluss, Feuer, Stromschlag oder anderen Gefährdungen führen.

Dieses Produkt entspricht den gesetzlichen, nationalen und europäischen Anforderungen.

Aus Sicherheits- und Zulassungsgründen dürfen Sie dieses Produkt nicht umbauen und/ oder verändern.

Lesen Sie sich die Bedienungsanleitung sorgfältig durch und bewahren Sie sie sicher auf. Geben Sie das Produkt nur zusammen mit der Bedienungsanleitung an Dritte weiter.

Alle enthaltenen Firmennamen und Produktbezeichnungen sind Warenzeichen der jeweiligen Inhaber. Alle Rechte vorbehalten.

HDMI ist eine eingetragene Marke der HDMI Licensing L.L.C.

Android™ ist eine Marke von Google LLC.

Google Play und das Google Play Logo sind Marken von Google LLC.

USB Type-C® und USB-C® sind eingetragene Marken von USB Implementers Forum.

# **Einschränkungen**

In den folgenden Ländern gibt es Einschränkungen für die Verwendung des Produkts:

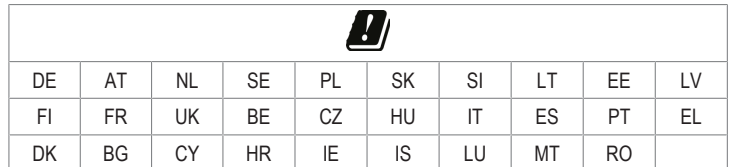

# **2 Lieferumfang**

- **■** Sender (Tx)
- **■** Empfänger (Rx)
- **■** 2 x Empfängerantennen
- Bedienungsanleitung

**■** Netzteil

**■** 2 x USB-A auf USB-C® Netzkabel

# **3 Neueste Informationen zum Produkt**

Laden Sie die neuesten Produktinformationen unter www.conrad.com/downloads herunter oder scannen Sie den abgebildeten QR-Code. Folgen Sie den Anweisungen auf der Website.

# **4 Symbolerklärung**

Folgende Symbole befinden sich auf dem Produkt/Gerät oder im Text:

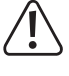

Dieses Symbol warnt vor Gefahren, die zu Verletzungen führen können.

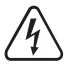

Dieses Symbol warnt vor gefährlicher Spannung, die zu Verletzungen durch einen elektrischen Schlag führen kann.

# **5 Sicherheitshinweise**

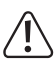

**Lesen Sie sich die Bedienungsanleitung sorgfältig durch und beachten Sie insbesondere die Sicherheitshinweise. Sollten Sie die in dieser Bedienungsanleitung enthaltenen Sicherheitshinweise und Informationen für einen ordnungsgemäßen Gebrauch nicht beachten, übernehmen wir keine Haftung für daraus resultierende Verletzungen oder Sachschäden. Darüber hinaus erlischt in solchen Fällen die Gewährleistung/Garantie.**

# **5.1 Allgemein**

- Das Produkt ist kein Spielzeug. Halten Sie es von Kindern und Haustieren fern.
- Lassen Sie Verpackungsmaterial nicht achtlos herumliegen. Dieses könnte für Kinder zu einem gefährlichen Spielzeug werden.
- **■** Falls Sie Fragen haben, die mit diesem Dokument nicht beantwortet werden können, wenden Sie sich an unseren technischen Kundendienst oder an sonstiges Fachpersonal.
- Lassen Sie Wartungs-, Anpassungs- und Reparaturarbeiten ausschließlich von einem Fachmann bzw. einer Fachwerkstatt durchführen.

### **5.2 Handhabung**

■ Gehen Sie stets vorsichtig mit dem Produkt um. Stöße, Schläge oder das Herunterfallen aus geringer Höhe können das Produkt beschädigen.

#### **5.3 Betriebsumgebung**

- Setzen Sie das Produkt keiner mechanischen Beanspruchung aus.
- **■** Schützen Sie das Produkt vor extremen Temperaturen, starken Stößen, brennbaren Gasen, Dämpfen und Lösungsmitteln.
- **■** Schützen Sie das Produkt vor hoher Feuchtigkeit und Nässe.
- **■** Schützen Sie das Produkt vor direkter Sonneneinstrahlung.
- **■** Schalten Sie das Produkt niemals gleich dann ein, wenn dieses von einem kalten in einen warmen Raum gebracht wird. Das dabei entstehende Kondenswasser kann unter Umständen das Produkt zerstören. Lassen Sie das Produkt zuerst auf Zimmertemperatur kommen, bevor Sie es in Betrieb nehmen.

# **5.4 Bedienung**

- **■** Sollten Sie Zweifel bezüglich des Betriebs, der Sicherheit oder dem Anschließen des Produkts haben, wenden Sie sich an einen Fachmann.
- Sollte kein sicherer Betrieb mehr möglich sein, nehmen Sie das Produkt außer Betrieb und schützen Sie es vor unbeabsichtigter Verwendung. Sehen Sie UNBEDINGT davon ab, das Produkt selbst zu reparieren. Der sichere Betrieb ist nicht mehr gewährleistet, wenn das Produkt:
	- sichtbare Schäden aufweist,
	- nicht mehr ordnungsgemäß funktioniert,
	- über einen längeren Zeitraum unter ungünstigen Umgebungsbedingungen gelagert wurde oder
	- erheblichen Transportbelastungen ausgesetzt wurde.

### **5.5 Netzteil**

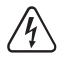

Verändern oder reparieren Sie keine Komponenten der Stromversorgung, einschließlich Netzstecker, Netzkabel und Netzteile. Verwenden Sie keine beschädigten Komponenten. Lebensgefahr durch Stromschlag!

- **■** Schließen Sie das Produkt an einer Steckdose an, die jederzeit leicht zugänglich ist.
- **■** Verwenden Sie ausschließlich das mitgelieferte Netzteil für die Stromversorgung.
- **■** Als Spannungsquelle für das Netzteil darf nur eine haushaltsübliche Steckdose verwendet werden, die an das öffentliche Versorgungsnetz angeschlossen ist. Überprüfen Sie vor dem Anschluss des Netzteils, ob die Spannungsangaben auf dem Netzteil mit der Spannung in Ihrem Haushalt übereinstimmen.
- Das Netzteil darf nicht mit nassen Händen angeschlossen oder getrennt werden.
- Ziehen Sie niemals am Kabel, um das Netzteil von der Steckdose zu trennen. Verwenden Sie stattdessen stets die dafür vorgesehenen Griffflächen am Netzstecker.
- **■** Trennen Sie das Netzteil aus Sicherheitsgründen während eines Gewitters stets von der Stromversorgung
- Sollte das Steckernetzteil Beschädigungen aufweisen, so fassen Sie das Netzteil nicht an, da dies zu einem tödlichen Stromschlag führen kann! Gehen Sie wie folgt vor:
	- Schalten Sie zuerst die Netzspannung zur Steckdose ab, an der das Steckernetzteil angeschlossen ist (zugehörigen Leitungsschutzschalter abschalten bzw. Sicherung herausdrehen, anschließend FI-Schutzschalter abschalten, sodass die Netzsteckdose allpolig von der Netzspannung getrennt ist).
	- Ziehen Sie das Netzteil aus der Steckdose.
	- Verwenden Sie ein neues Netzteil der gleichen Bauart. Verwenden Sie das beschädigte Netzteil nicht weiter.
- Achten Sie darauf, dass das Kabel nicht eingeklemmt, geknickt oder durch scharfe Kanten beschädigt wird.
- **■** Verlegen Sie Kabel immer so, dass niemand darüber stolpern oder sich in ihnen verfangen kann. Bei Nichtbeachtung besteht Verletzungsgefahr.

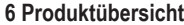

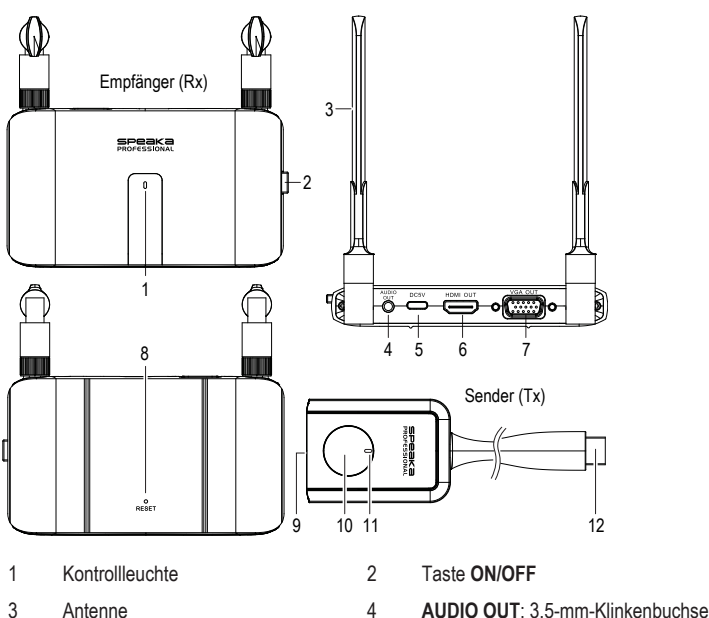

- 5 **DC5V**: USB-C®-Stromeingang 6 **HDMI OUT**: HDMI-Ausgangsan-
- 
- 

- 
- 
- 
- 9 USB-C®-Stromeingang 10 Funktionstaste
- schluss 7 **VGA OUT**: VGA-Ausgangsanschluss 8 Öffnung für **RESET**
- 11 Kontrollleuchte 12 HDMI-Stecker

#### **7 Anschluss**

#### **7.1 Antennen**

- **■** Schrauben Sie beide Antennen auf der Rückseite des Empfängers fest.
- **■** Für besten Empfang sollten sie senkrecht nach oben zeigen.

#### <span id="page-1-1"></span>**7.2 Anschließen des Senders (Tx)**

#### **Hinweise:**

**■** Sender und Empfänger sollten bereits miteinander gekoppelt sein. Wenn es ein Verbindungsproblem gibt oder Sie weitere Empfänger koppeln möchten, siehe: [Koppeln:](#page-2-0) [Sender \(oder zusätzliche Sender\) an Empfänger \[](#page-2-0)[}](#page-2-0) [3\].](#page-2-0)

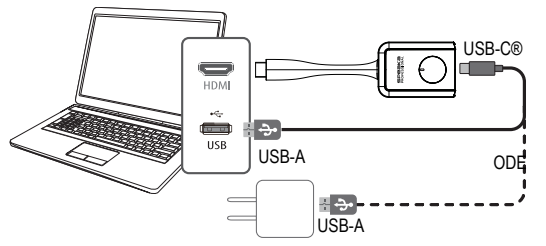

- 1. Schließen Sie den HDMI-Stecker des Senders an einen HDMI-Anschluss des Host-Computers an.
- 2. Wenn der HDMI-Anschluss des Quellgeräts den Sender nicht mit Strom versorgen kann, verwenden Sie das mitgelieferte USB-Kabel, um den Sender an ein zusätzliches 5V/1A-Netzteil anzuschließen.
	- $\rightarrow$  Daraufhin beginnen die sich auf dem Sender befindlichen LED-Kontrollleuchten zu leuchten und zeigen an, dass er mit Strom versorgt wird.

#### <span id="page-1-0"></span>**7.3 Anschließen des Empfängers (Rx)**

#### **Hinweis:**

Sie können nicht beide Empfängerausgänge gleichzeitig anschließen. Sie müssen entweder [**HDMI OUT**] oder [**VGA OUT** + **AUDIO OUT**] anschließen.

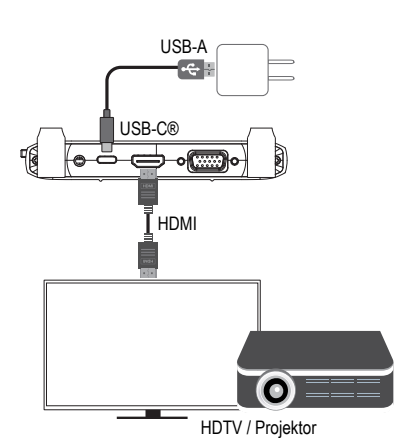

- 1. Schließen Sie ein HDMI-Kabel (nicht im Lieferumfang enthalten) an den Anschluss **HDMI OUT** am Empfänger und das andere Ende an einen HDMI-Eingang an Ihrem Bildschirm an.
- 2. Schließen Sie ein Ende des Kabels an die **DC5V**-Buchse am Empfänger und das andere Ende an das im Lieferumfang enthaltene Netzteil an.
- 3. Schließen Sie das Netzteil an eine Steckdose an.
- 4. Drücken Sie die Taste **ON/OFF**, um das Produkt einzuschalten (ON).

#### **7.4 Display des Empfängers**

Wenn das an den Empfänger angeschlossene Display eingeschaltet wird, wird der folgende Bildschirm angezeigt:

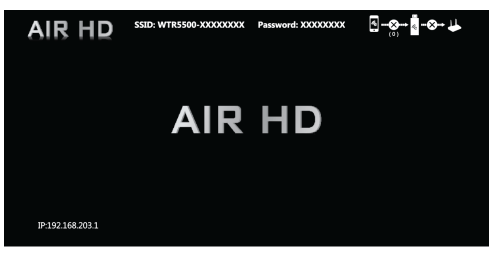

### <span id="page-1-2"></span>**8 LED-Statusanzeige**

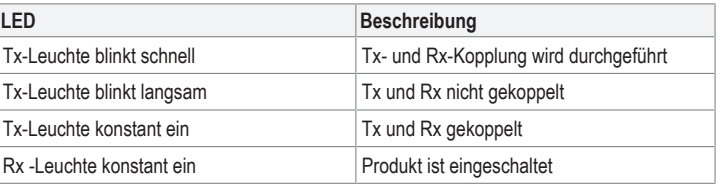

### <span id="page-1-3"></span>**9 Verbinden mit dem WLAN des Empfängers (Rx)**

Mit einem kompatiblen Gerät (z. B. einem Mobiltelefon oder einem Computer) können Sie eine direkte Verbindung zum WLAN-Signal des Empfängers herstellen.

- Sie sollten dies tun, wenn Sie Folgendes beabsichtigen:
- Sie möchten auf die Konsole für die Administratoreinstellungen zugreifen
- Sie möchten Inhalte direkt von einem Computer oder einem mobilen Gerät auf den Empfänger spiegeln

Sehen Sie dazu die [Technische Daten \[](#page-3-0)[}](#page-3-0) [4\]](#page-3-0) für Informationen über den Empfänger: SSID, Passwort und IP-Adresse.

- 1. Schließen Sie ein Ende des Kabels an die **DC5V**-Buchse am Empfänger und das andere Ende an das im Lieferumfang enthaltene Netzteil an.
- 2. Schließen Sie das Netzteil an eine Steckdose an.
- 3. Drücken Sie die Taste **ON/OFF**, um das Produkt einzuschalten (ON).
- 4. Öffnen Sie das WLAN auf Ihrem Gerät und machen Sie dann Folgendes: - Wählen Sie die SSID
	- des Empfängers aus Geben Sie das Passwort des Empfängers ein
- $\rightarrow$  Sie sind nun mit dem Empfänger verbunden.

# **10 Cast-Funktion**

#### **10.1 Cast-Funktion: Sender an Empfänger**

Sie können Inhalte in der Reihenfolge Quellgerät → Sender → Empfänger übertragen. Ein Empfänger hat Speicherplatz für bis zu 32 Sender. Siehe: [Anschließen weiterer Sender](#page-2-1) [an einen Empfänger \[](#page-2-1)[}](#page-2-1) [3\]](#page-2-1).

#### Voraussetzungen:

- Der Empfänger ist angeschlossen. Siehe: [Anschließen des Empfängers \(Rx\) \[](#page-1-0) $\blacktriangleright$  [2\].](#page-1-0)
- Der Sender ist angeschlossen. Siehe: Anschließen des Senders (Tx)  $[\triangleright 2]$  $[\triangleright 2]$ .
- 1. Schalten Sie den Empfänger ein.
- 2. Schließen Sie den Sender an eine Medienquelle (z. B. Laptop) an.
	- → Der Status wird auf dem angeschlossenen Display angezeigt. Siehe auch: [LED-Statu](#page-1-2)[sanzeige \[](#page-1-2) $\geq$ ].
- 3. Nach erfolgreicher Verbindung drücken Sie die Funktionstaste des Senders, um Inhalte von Ihrem Quellgerät zu übertragen.
	- $\rightarrow$  Sie müssen zuerst die Funktionstaste des Senders drücken, um die Übertragung zu beenden, bevor Sie von einem anderen Sender übertragen können.

# <span id="page-2-1"></span>**10.2 Anschließen weiterer Sender an einen Empfänger**

Ein Empfänger hat Speicherplatz für bis zu 32 Sender.

# Voraussetzungen:

- $\triangleright$  Der Empfänger ist angeschlossen und eingeschaltet.
- Sie haben zusätzliche Sender gekauft.
- 1. Schließen Sie den Sender an eine Medienquelle (z. B. Laptop) an.
	- > Der Status wird auf dem angeschlossenen Display angezeigt. Siehe auch: [LED-Statu](#page-1-2)[sanzeige \[](#page-1-2) $\triangleright$  [2\]](#page-1-2).
- 2. Nach erfolgreicher Verbindung drücken Sie die Funktionstaste des Senders, um Inhalte von Ihrem Quellgerät zu übertragen.
	- $\rightarrow$  Sie müssen zuerst die Funktionstaste des Senders drücken, um die Übertragung zu beenden, bevor Sie von einem anderen Sender übertragen können.

# <span id="page-2-0"></span>**10.3 Koppeln: Sender (oder zusätzliche Sender) an Empfänger**

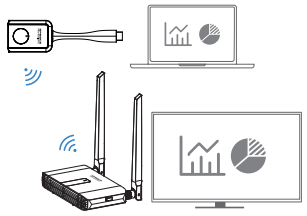

Der Sender und der Empfänger wurden werksseitig gekoppelt.

Gehen Sie folgendermaßen vor, um eine Verbindung wiederherzustellen oder zusätzliche Sender mit dem Empfänger zu koppeln.

- 1. Stecken Sie einen Stift in die Öffnung für **RESET** des Empfängers und halten Sie ihn 3 5 Sekunden gedrückt <oder> rufen Sie die Funktion "Koppeln mit EZCast TX" über die Empfänger-Einstellungskonsole auf (siehe: [Einstellungen des Empfängers](#page-2-2) [\[](#page-2-2)[}](#page-2-2) [3\]](#page-2-2)).
	- > Der Bildschirm auf dem angeschlossenen Display zeigt an, dass der Empfänger mit dem Suchen begonnen hat.
	- $\rightarrow$  Der Status wird auf dem angeschlossenen Display angezeigt.
- 2. Halten Sie die Funktionstaste des Senders länger als 3 Sekunden gedrückt.
	- $\rightarrow$  Sie müssen einen Sender (oder zusätzliche Sender) mit dem Empfänger koppeln, während der Empfänger zum Koppeln geöffnet ist.
- 3. Wiederholen Sie diese Schritte, wenn das Koppeln nicht erfolgreich ist.

# **10.4 Cast-Funktion: Mobilgerät/Computer zu Empfänger**

Sie können Inhalte von einem kompatiblen Gerät (z. B. einem Mobiltelefon oder Computer) über WLAN an den Empfänger übertragen.

Sie benötigen Zugang zu einem 2,4-GHz- oder 5-GHz-WLAN-Netz, um die Datenübertragung zu ermöglichen.

Voraussetzungen:

- ◆ Das mobile Gerät/Computer ist mit dem WLAN des Empfängers verbunden. Siehe: [Ver](#page-1-3)[binden mit dem WLAN des Empfängers \(Rx\) \[](#page-1-3)[}](#page-1-3) [2\]](#page-1-3).
- ◆ Der Empfänger ist über WLAN mit dem Internet verbunden. Siehe: [Zugreifen auf die](#page-2-3) [Empfänger-Einstellungskonsole \[](#page-2-3)[}](#page-2-3) [3\]](#page-2-3).
- Ihr Gerät ist mit den folgenden Streaming-Protokollen kompatibel: Airplay oder Miracast.
- 1. Schalten Sie den Empfänger und den Bildschirm, an den er angeschlossen ist, ein.
- 2. Warten Sie einige Augenblicke, bis der Standardbildschirm angezeigt wird.
- 3. Wählen Sie ein Streaming-Protokoll auf Ihrem Gerät (Airplay oder Miracast).
- $\rightarrow$  Informationen zum drahtlosen Spiegeln von Inhalten finden Sie in den Anweisungen des Betriebssystems Ihres Geräts.
- 4. Befolgen Sie die Anweisungen auf dem Bildschirm, um den Verbindungsvorgang abzuschließen.
- 5. Warten Sie einige Augenblicke, bis der Gerätebildschirm auf Ihrem Display angezeigt wird.

# <span id="page-2-2"></span>**10.5 Einstellungen des Empfängers**

# <span id="page-2-3"></span>**10.5.1 Zugreifen auf die Empfänger-Einstellungskonsole**

Sie können über einen Webbrowser auf die Empfängereinstellungen zugreifen

Voraussetzungen:

- ◆ (Optional) Sie haben Zugang zu einem WLAN-Netzwerk mit Internetzugang.
- Die Empfängerhardware ist angeschlossen. Siehe: [Anschließen des Empfängers \(Rx\)](#page-1-0) [\[](#page-1-0)[}](#page-1-0) [2\]](#page-1-0).
- Das mobile Gerät/Computer ist mit dem WLAN des Empfängers verbunden. Siehe: [Ver](#page-1-3)[binden mit dem WLAN des Empfängers \(Rx\) \[](#page-1-3)[}](#page-1-3) [2\]](#page-1-3).
- 1. Öffnen Sie einen Webbrowser auf Ihrem Gerät und geben Sie die IP-Adresse des Empfängers ein: 192.168.203.1
	- $\rightarrow$  Im Bereich "Internet" wird eine Liste der verfügbaren WLAN-Netzwerke angezeigt.
- 2. Wählen Sie Ihre WLAN SSID und geben Sie das Passwort ein, wenn Sie den Empfänger über WLAN mit dem Internet verbinden möchten.
	- → Überspringen Sie diesen Schritt, indem Sie das Zurück-Symbol "<" drücken, um zum Menü "Einstellungen" zurückzukehren.

# **10.5.2 Informationen zu den Einstellungen des Empfängers**

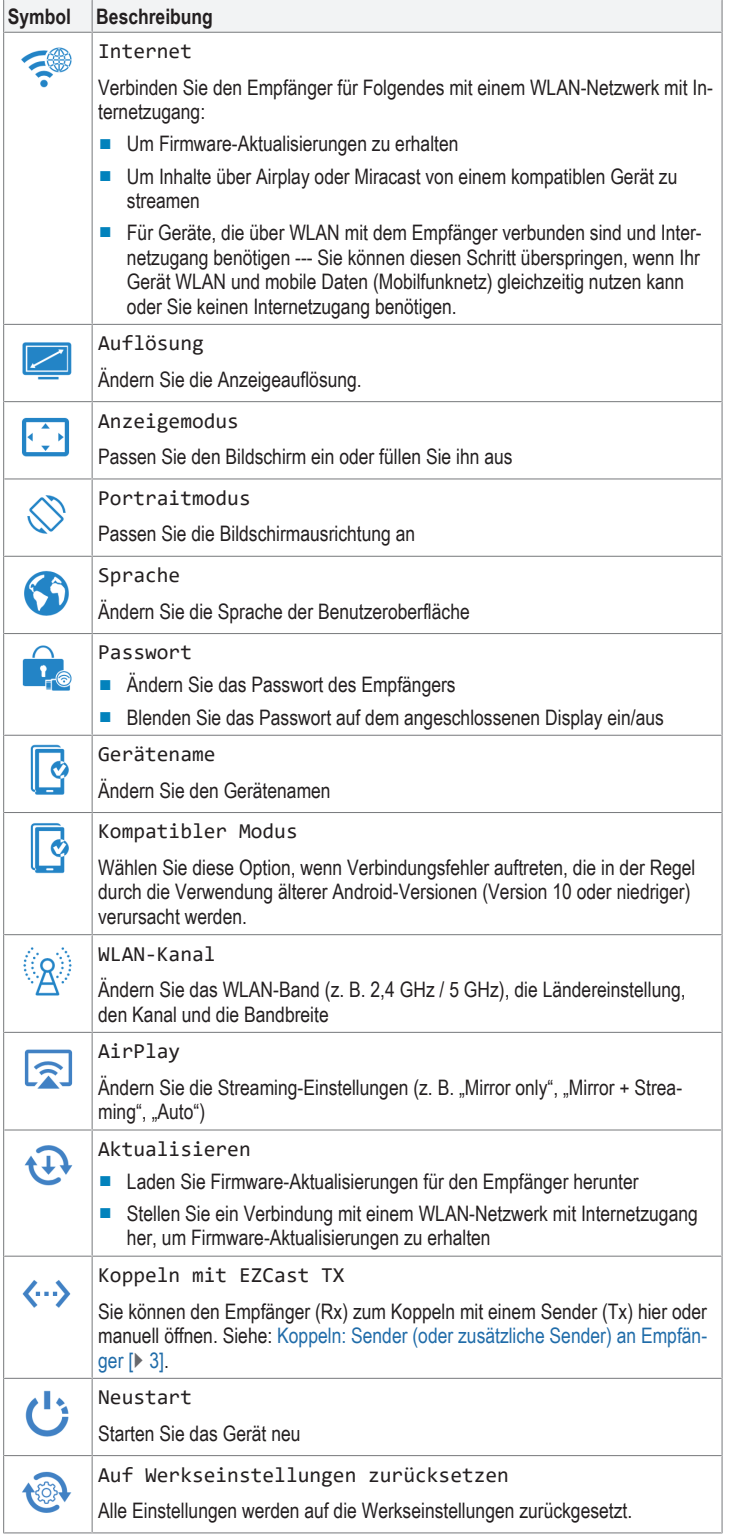

# **10.6 Wiederherstellen der Werkseinstellungen**

- Führen Sie ein System-Reset durch, wenn der Empfänger nicht richtig funktioniert oder um alle Einstellungen auf die Werkseinstellungen zurückzusetzen.
- Halten Sie am Empfänger die Taste RESET 10 Sekunden gedrückt, bis der Bildschirm leer wird und das Produkt neu startet.

#### **11 Fehlersuche**

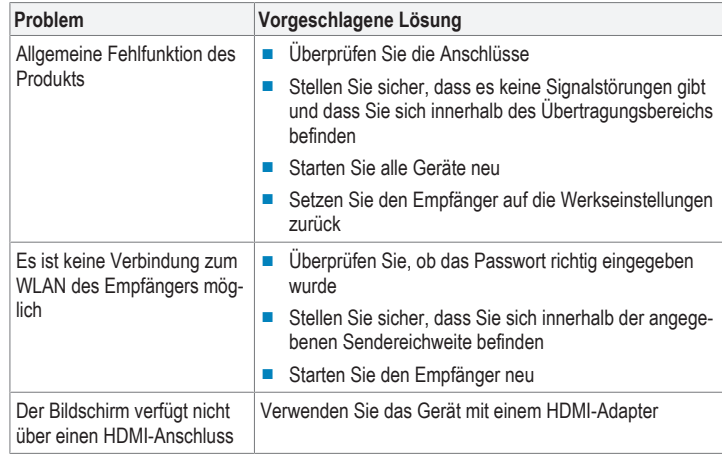

#### **12 Reinigung und Wartung**

### **Wichtig:**

- Verwenden Sie keine aggressiven Reinigungsmittel, Reinigungsalkohol oder andere chemische Lösungsmittel. Diese können zu Schäden am Gehäuse und zu Fehlfunktionen des Produkts führen.
- Tauchen Sie das Produkt nicht in Wasser.
- 1. Trennen Sie das Produkt von der Stromversorgung und allen angeschlossenen Peripheriegeräten.
- 2. Verwenden Sie zum Reinigen des Produkts ein trockenes, faserfreies Tuch.

#### **13 Konformitätserklärung (DOC)**

Hiermit erklärt Conrad Electronic SE, Klaus-Conrad-Straße 1, D-92240 Hirschau, dass dieses Produkt der Richtlinie 2014/53/EU entspricht.

■ Der vollständige Text der EU-Konformitätserklärung ist unter der folgenden Internetadresse verfügbar: www.conrad.com/downloads

Geben Sie die Bestellnummer des Produkts in das Suchfeld ein. Anschließend können Sie die EU-Konformitätserklärung in den verfügbaren Sprachen herunterladen.

#### **14 Entsorgung**

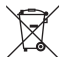

Alle Elektro- und Elektronikgeräte, die auf den europäischen Markt gebracht werden, müssen mit diesem Symbol gekennzeichnet werden. Dieses Symbol weist darauf hin, dass dieses Gerät am Ende seiner Lebensdauer getrennt von unsortiertem Siedlungsabfall zu entsorgen ist.

Jeder Besitzer von Altgeräten ist verpflichtet, Altgeräte einer vom unsortierten Siedlungsabfall getrennten Erfassung zuzuführen. Die Endnutzer sind verpflichtet, Altbatterien und Altakkumulatoren, die nicht vom Altgerät umschlossen sind, sowie Lampen, die zerstörungsfrei aus dem Altgerät entnommen werden können, vor der Abgabe an einer Erfassungsstelle vom Altgerät zerstörungsfrei zu trennen.

Vertreiber von Elektro- und Elektronikgeräten sind gesetzlich zur unentgeltlichen Rücknahme von Altgeräten verpflichtet. Conrad stellt Ihnen folgende **kostenlose** Rückgabemöglichkeiten zur Verfügung (weitere Informationen auf unserer Internet-Seite):

- in unseren Conrad-Filialen
- in den von Conrad geschaffenen Sammelstellen
- **■** in den Sammelstellen der öffentlich-rechtlichen Entsorgungsträger oder bei den von Herstellern und Vertreibern im Sinne des ElektroG eingerichteten Rücknahmesystemen

Für das Löschen von personenbezogenen Daten auf dem zu entsorgenden Altgerät ist der Endnutzer verantwortlich.

Beachten Sie, dass in Ländern außerhalb Deutschlands evtl. andere Pflichten für die Altgeräte-Rückgabe und das Altgeräte-Recycling gelten.

# <span id="page-3-0"></span>**15 Technische Daten**

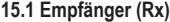

4

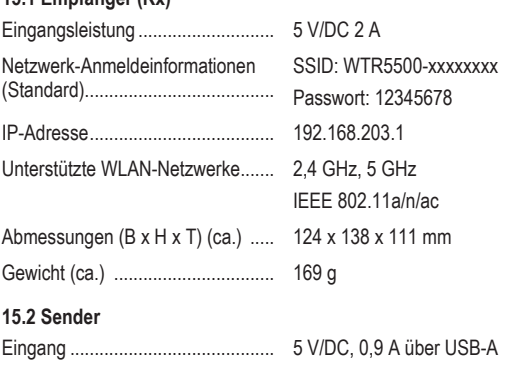

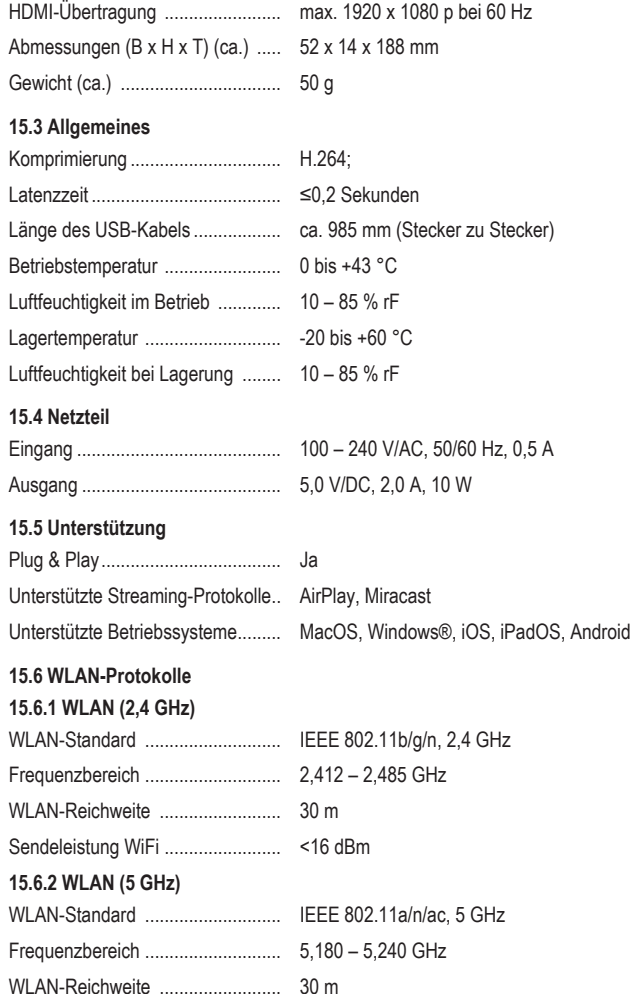

Dies ist eine Publikation der Conrad Electronic SE, Klaus-Conrad-Str. 1, D-92240 Hirschau (www.conrad.com). Alle Rechte einschließlich Ubersetzung vorbehalten. Reproduktionen jeder Art, z. B. Fotokopie, Mikroverfilmung, oder<br>die Erfassung in elektronischen Datenverarbeitungsanlagen, bedürfen der schriftlichen Genehmigung des Her

Copyright by Conrad Electronic SE.

\*2588038\_V2\_0922\_dh\_mh\_de 9007199876103691-1 I2/O2 en

Sendeleistung WiFi ........................ <16 dBm

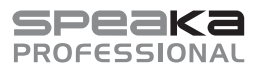

# Operating Instructions **SP-WTR-400**

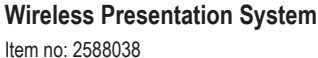

### **1 Intended use**

The product is a wireless presentation system. Use it to deliver video from a source device to a display connected to the receiver (e.g., TV, monitor, projector).

The product is intended for indoor use only. Do not use it outdoors.

Contact with moisture must be avoided under all circumstances.

If you use the product for purposes other than those described, the product may be damaged.

Improper use can result in short circuits, fires, electric shocks or other hazards.

The product complies with the statutory national and European requirements.

For safety and approval purposes, you must not rebuild and/or modify the product.

Read the operating instructions carefully and store them in a safe place. Make this product available to third parties only together with the operating instructions.

All company names and product names are trademarks of their respective owners. All rights reserved.

HDMI is a registered trademark of HDMI Licensing L.L.C.

Android™ is a trademark of Google LLC.

Google Play and the Google Play logo are trademarks of Google LLC.

USB Type-C® and USB-C® are registered trademarks of USB Implementers Forum.

### **Restrictions**

The following countries impose restrictions on the use of the product:

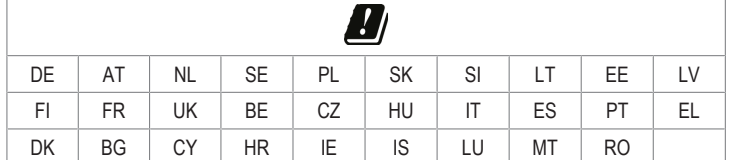

### **2 Delivery contents**

- **■** Transmitter (Tx)
- **■** Receiver (Rx)
	- **■** 2x receiver antennae
		- **■** Operating instructions

■ Power adaptor

■ 2x USB-A to USB-C<sup>®</sup> power cables

#### **3 Latest product information**

Download the latest product information at www.conrad.com/downloads or scan the QR code shown. Follow the instructions on the website.

# **4 Description of symbols**

The following symbols are on the product/appliance or are used in the text:

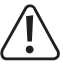

The symbol warns of hazards that can lead to personal injury.

The symbol warns of dangerous voltage that can lead to personal injury by elec-

**5 Safety instructions**

tric shock.

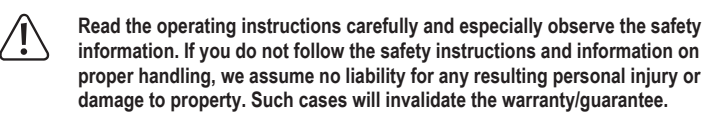

#### **5.1 General**

- The product is not a toy. Keep it out of the reach of children and pets.
- Do not leave packaging material lying around carelessly. This may become dangerous playing material for children.
- If you have questions which remain unanswered by this information product, contact our technical support service or other technical personnel.
- Maintenance, modifications and repairs must only be completed by a technician or an authorised repair centre.

# **5.2 Handling**

■ Handle the product carefully. Jolts, impacts or a fall even from a low height can damage the product.

# **5.3 Operating environment**

■ Do not place the product under any mechanical stress.

- Protect the appliance from extreme temperatures, strong jolts, flammable gases, steam and solvents.
- **■** Protect the product from high humidity and moisture.
- Protect the product from direct sunlight.
- Do not switch the product on after it has been taken from a cold to a warm environment. The condensation that forms might destroy the product. Allow the product to reach room temperature before you use it.

### **5.4 Operation**

- Consult an expert when in doubt about the operation, safety or connection of the product.
- If it is no longer possible to operate the product safely, take it out of operation and protect it from any accidental use. DO NOT attempt to repair the product yourself. Safe operation can no longer be guaranteed if the product:
	- is visibly damaged,
	- is no longer working properly,
	- has been stored for extended periods in poor ambient conditions or
	- has been subjected to any serious transport-related stresses.

#### **5.5 Power adapter**

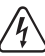

Do not modify or repair mains supply components including mains plugs, mains cables, and power supplies. Do not use damaged components. Risk of death by electric shock!

- Connect the appliance to a wall socket that can be accessed easily.
- As power supply, only use the supplied mains adaptor.
- **■** Only connect the power adaptor to a normal mains socket connected to the public supply. Before plugging in the power adaptor, check whether the voltage stated on the power adaptor complies with the voltage of your electricity supplier.
- Never connect or disconnect power adaptors if your hands are wet.
- Never unplug the power adaptor from the mains socket by pulling on the cable; always use the grips on the plug.
- For safety reasons, disconnect the power adaptor from the mains socket during storms.
- Do not touch the power adapter if there are any signs of damage, as this may cause a fatal electric shock! Take the following steps:
	- Switch off the mains voltage to the socket containing the power adapter (switch off the corresponding circuit breaker or remove the safety fuse, and then switch off the corresponding RCD protective switch).
	- Unplug the power adapter from the mains socket.
	- Use a new power adapter of the same design. Do not use the damaged adapter again
- Ensure that cables are not pinched, kinked or damaged by sharp edges.
- Always lay cables so that nobody can trip over or become entangled in them. This poses a risk of injury.

# **6 Product overview**

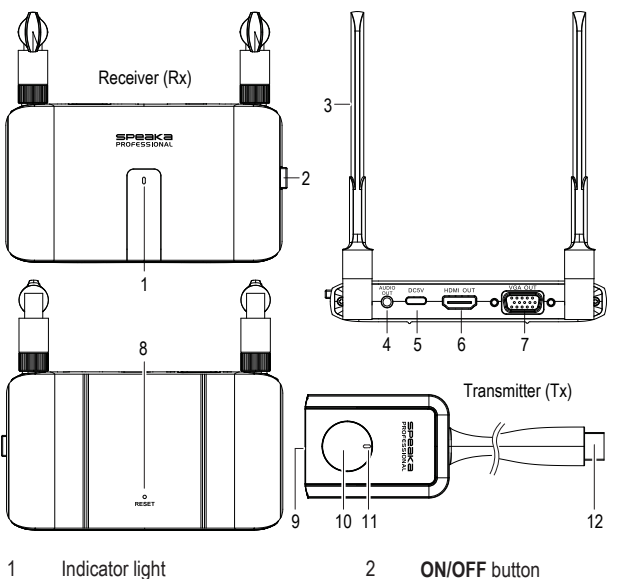

- 
- 
- 
- 9 USB-C® power input 10 Function button
- 
- 
- 3 Antenna 4 **AUDIO OUT**: 3.5 mm audio jack
- 5 **DC5V**: USB-C® power input 6 **HDMI OUT**: HDMI out port
- 7 **VGA OUT**: VGA output port 8 **RESET** buttonhole
	-
- 11 Indicator light 12 HDMI connector

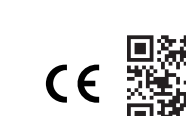

# **7 Connection**

# **7.1 Antennae**

- Screw both antennae to the back of the receiver
- For best results they should point vertically up.

## <span id="page-5-3"></span>**7.2 Connect the transmitter (Tx)**

### **Notes:**

■ The transmitter should already be paired with the receiver. If there is a connection problem or you wish to pair additional receivers see: [Pairing: transmitter \(or additional](#page-5-0) [transmitters\) to receiver \[](#page-5-0) $\triangleright$  [6\]](#page-5-0).

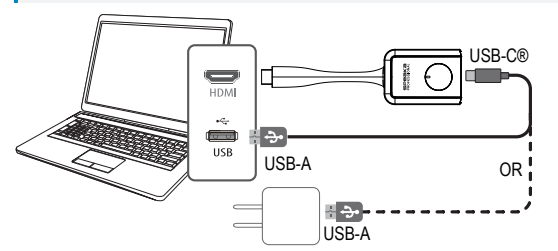

- 1. Connect the transmitter HDMI connector to an HDMI port on the host computer.
- 2. If the HDMI port on the source device cannot power the transmitter, use the included USB cable to connect to an additional 5V/1A power supply.

 $\rightarrow$  The indicator light on the transmitter will light up to indicate it is receiving power.

#### <span id="page-5-2"></span>**7.3 Connect the receiver (Rx)**

# **Note:**

You cannot connect both receiver outputs at the same time. You must connect either [**HDMI OUT**] or [**VGA OUT** + **AUDIO OUT**].

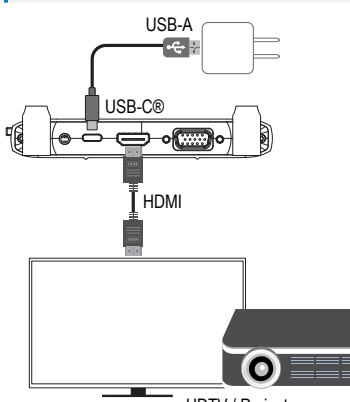

HDTV / Projector

- 1. Connect an HDMI cable (not included) to the **HDMI OUT** port on the receiver and the other end to an HDMI input on your display.
- 2. Connect one end of the USB-cable to the **DC5V** socket on the receiver and the other end to the included power adaptor.
- 3. Connect the power adaptor a power outlet
- 4. Press the **ON/OFF** button to switch the product ON.

# **7.4 Receiver display**

When the display that is connected to the receiver powers on, the following screen will show:

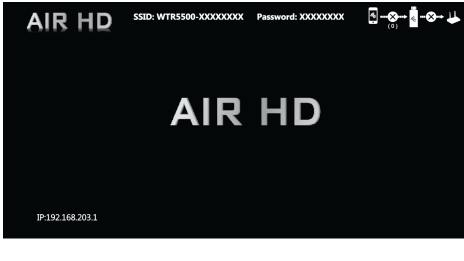

# <span id="page-5-4"></span>**8 LED status**

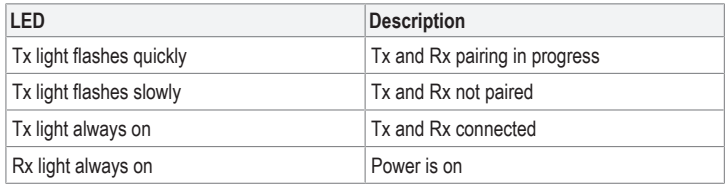

# <span id="page-5-5"></span>**9 Connect to receiver (Rx) Wi-Fi**

Using a compatible device (e.g., mobile phone or computer), you can directly connect to the receiver Wi-Fi signal.

You should do this if you intend to:

- access the administrator settings console
- mirror content directly from a computer or mobile device to the receiver

See [Technical data \[](#page-6-0) $\triangleright$  [7\]](#page-6-0) for information about the receiver: SSID, password, and IP address.

- 1. Connect one end of the USB-cable to the **DC5V** socket on the receiver and the other end to the included power adaptor.
- 2. Connect the power adaptor a power outlet.
- 3. Press the **ON/OFF** button to switch the product ON.
- 4. Open Wi-Fi on your device and then:
	- Select the receiver SSID - Enter the receiver password
- $\rightarrow$  You are now connected to the receiver.

## **10 Casting**

# **10.1 Casting: transmitter to receiver**

You can cast content from the source device  $\rightarrow$  transmitter  $\rightarrow$  receiver.

A receiver has memory for up to 32 transmitters. See: [Connecting additional transmitters to](#page-5-1) [a receiver \[](#page-5-1) $\triangleright$  [6\]](#page-5-1).

### Preconditions:

- $\blacktriangleright$  The receiver is connected. See: Connect the receiver (Rx)  $\blacktriangleright$  [6\]](#page-5-2).
- The transmitter is connected. See: Connect the transmitter  $(Tx)$  [ $\triangleright$  [6\].](#page-5-3)
- 1. Switch the receiver power ON.
- 2. Connect the transmitter to a media source (e.g. laptop computer).
	- $\rightarrow$  The status will show on the connected display. Also see: [LED status \[](#page-5-4) $\triangleright$  [6\].](#page-5-4)
- 3. Upon successful connection, press the transmitter function button to cast content from your source device.
	- $\rightarrow$  You must first press the transmitter function button to stop casting before you can cast from another transmitter.

# <span id="page-5-1"></span>**10.2 Connecting additional transmitters to a receiver**

A receiver has memory for up to 32 transmitters.

# Preconditions:

- Receiver is connected and power is ON.
- You have purchased additional transmitters.
- 1. Connect the transmitter to a media source (e.g. laptop computer).
	- $\rightarrow$  The status will show on the connected display. Also see: [LED status \[](#page-5-4) $\triangleright$  [6\].](#page-5-4)
- 2. Upon successful connection, press the transmitter function button to cast content from your source device.
	- $\rightarrow$  You must first press the transmitter function button to stop casting before you can cast from another transmitter.

#### <span id="page-5-0"></span>**10.3 Pairing: transmitter (or additional transmitters) to receiver**

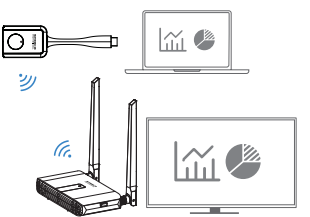

The transmitter and receiver were paired at the factory.

Follow these steps to repair a connection or to pair additional transmitters with the receiver.

- 1. Insert a pin into the **RESET** hole on the receiver, then press and hold between 3 5 seconds <or> access the "Pair with EZCast TX" via the receiver settings console (see: [Receiver settings \[](#page-6-1)[}](#page-6-1) [7\]\)](#page-6-1).
	- $\rightarrow$  The screen on the connected display will indicate that the receiver has started searching.
	- $\rightarrow$  The status will show on the connected display.
- 2. Press and hold the transmitter function button for more than 3 seconds.
	- $\rightarrow$  You must pair a transmitter (or additional transmitters) to the receiver while the receiver is open for pairing.
- 3. Repeat these steps if pairing is not successful.

#### **10.4 Casting: mobile device/computer to receiver**

You can transmit content from a compatible device (e.g., mobile phone or computer) to the receiver over Wi-Fi.

You will need access to a 2.4 GHz or 5 GHz WLAN network to facilitate data transmission.

# Preconditions:

- The mobile device/computer is connected to the receiver Wi-Fi. See: [Connect to receiver](#page-5-5) [\(Rx\) Wi-Fi \[](#page-5-5)[}](#page-5-5) [6\].](#page-5-5)
- $\blacktriangleright$  The receiver is connected to the internet via Wi-Fi. See: [Accessing the receiver settings](#page-6-2) [console \[](#page-6-2)[}](#page-6-2) [7\].](#page-6-2)
- $\blacktriangleright$  Your device is compatible with the following streaming protocols: Airplay or Miracast.
- 1. Switch the receiver and the display it is connected to ON.
- 2. Wait a few moments for the default screen to show.
- 3. Select a streaming protocol on your device (Airplay or Miracast).
	- $\rightarrow$  Refer to your device operating system instructions for information about how to mirror content wirelessly.
- 4. Follow the on-screen prompts to complete the connection process.
- 5. Wait a few moments for the device screen to appear on your display.

#### <span id="page-6-1"></span>**10.5 Receiver settings**

#### <span id="page-6-2"></span>**10.5.1 Accessing the receiver settings console**

You can access the receiver settings using a web browser

#### Preconditions:

- $\vee$  (Optional) You have access to a Wi-Fi network with internet access.
- The receiver hardware is connected. See: Connect the receiver  $(Rx)$  [ $\triangleright$  [6\].](#page-5-2)
- The mobile device/computer is connected to the receiver Wi-Fi. See: [Connect to receiver](#page-5-5) [\(Rx\) Wi-Fi \[](#page-5-5)[}](#page-5-5) [6\]](#page-5-5).
- 1. Open a web browser on your device and enter the receiver IP address: 192.168.203.1
	- $\rightarrow$  The "Internet" panel will show a list of available Wi-Fi networks.
- 2. Select your WLAN SSID and enter the password if you would like to connect the receiver to the internet via Wi-Fi.
	- $\rightarrow$  Skip this step by pressing the back icon "<" to return to the "Settings" menu.

### **10.5.2 Receiver settings information**

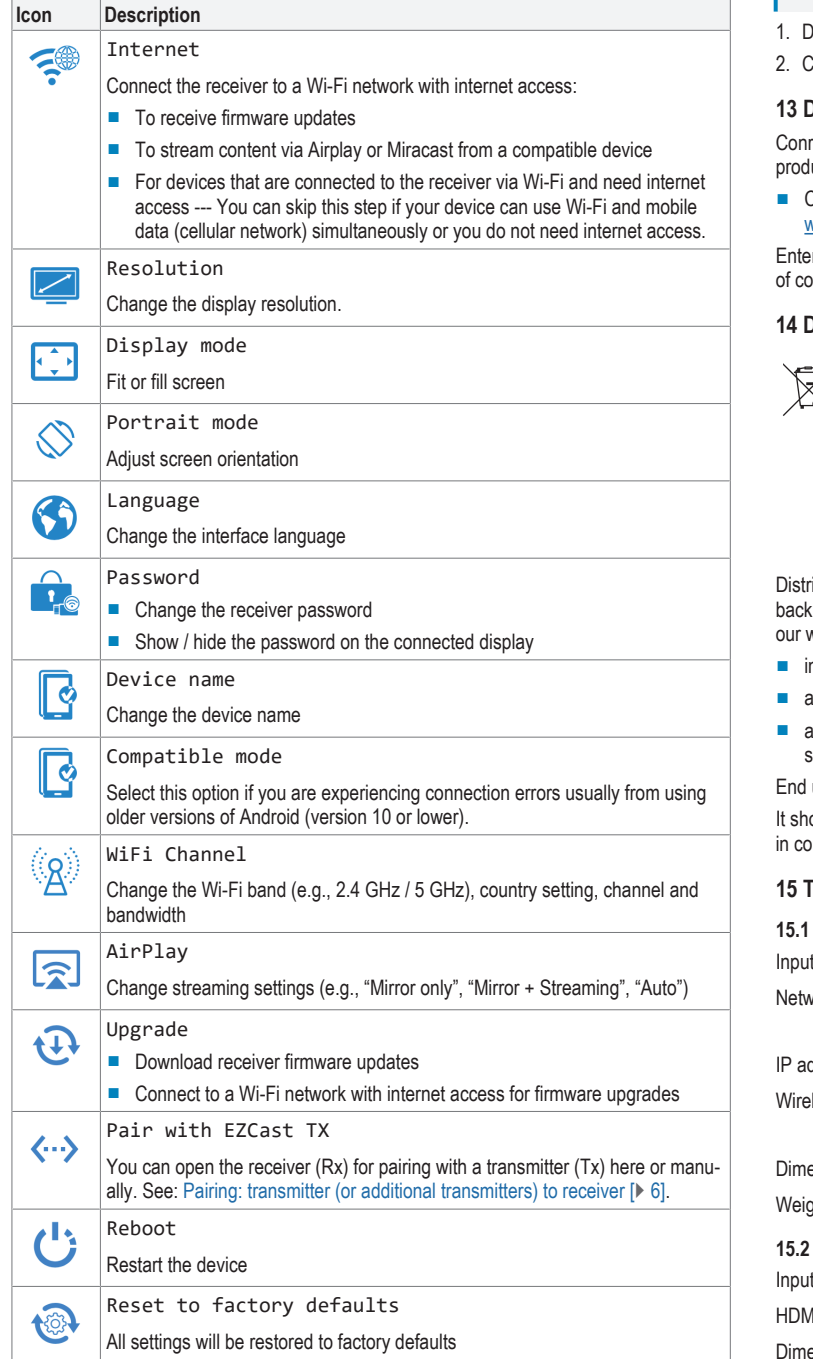

#### **10.6 Restore factory default settings**

- Perform a system reset if the receiver is not functioning correctly or to restore all settings to factory defaults.
- On the receiver, press and hold the RESET button for 10 seconds until the screen goes blank and the product restarts.

# **11 Troubleshooting**

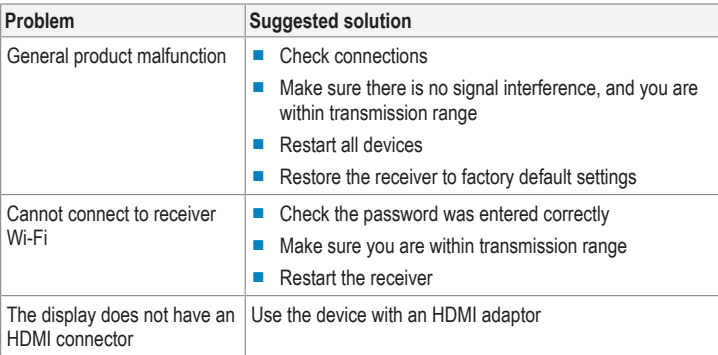

### **12 Cleaning and care**

# **Important:**

- Do not use aggressive cleaning agents, rubbing alcohol or other chemical solutions. They damage the housing and can cause the product to malfunction.
- Do not immerse the product in water.
- lisconnect the product from the power supply and any connected peripherals.
- lean the product with a dry, fibre-free cloth.

#### **Declaration of Conformity (DOC)**

ad Electronic SE, Klaus-Conrad-Straße 1, D-92240 Hirschau hereby declares that this uct conforms to the 2014/53/EU directive.

**■** Click on the following link to read the full text of the EU declaration of conformity: www.conrad.com/downloads

r the product item number in the search box. You can then download the EU declaration informity in the available languages.

#### **14 Disposal**

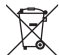

This symbol must appear on any electrical and electronic equipment placed on the EU market. This symbol indicates that this device should not be disposed of as unsorted municipal waste at the end of its service life.

Owners of WEEE (Waste from Electrical and Electronic Equipment) shall dispose of it separately from unsorted municipal waste. Spent batteries and accumulators, which are not enclosed by the WEEE, as well as lamps that can be removed from the WEEE in a non-destructive manner, must be removed by end users from the WEEE in a non-destructive manner before it is handed over to a collection point.

ibutors of electrical and electronic equipment are legally obliged to provide free takeof waste. Conrad provides the following return options free of charge (more details on vebsite)<sup>.</sup>

- **n** our Conrad offices
- at the Conrad collection points
- at the collection points of public waste management authorities or the collection points et up by manufacturers or distributors within the meaning of the ElektroG

users are responsible for deleting personal data from the WEEE to be disposed of. buld be noted that different obligations about the return or recycling of WEEE may apply untries outside of Germany

# <span id="page-6-0"></span>**15 Technical data**

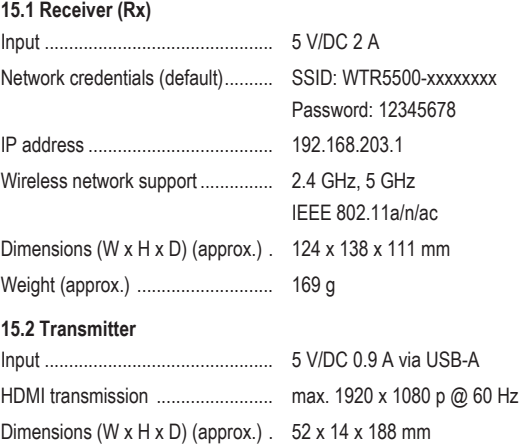

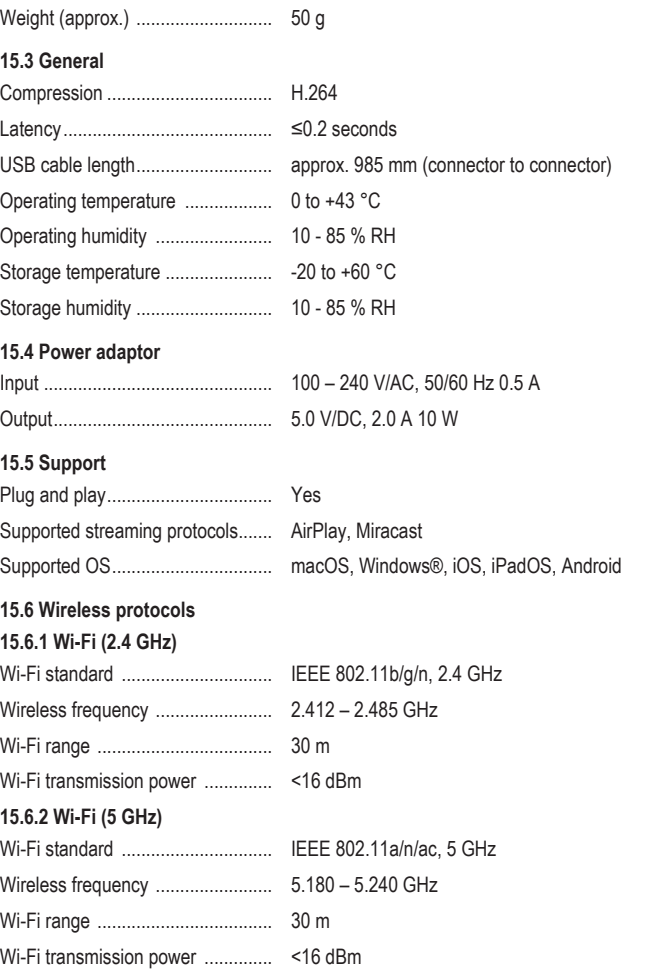

This is a publication by Conrad Electronic SE, Klaus-Conrad-Str. 1, D-92240 Hirschau (www.conrad.com). All rights including translation reserved. Reproduction by any method (e.g. photocopying, microfilming or the capture in<br>electronic data processing systems) requires prior written approval from the editor. Reprinting, also

Copyright by Conrad Electronic SE.

\*2588038\_V2\_0922\_dh\_mh\_en 9007199876103691-2 I2/O2 en

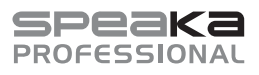

# Mode d'emploi

# **SP-WTR-400 Système de présentation sans fil**

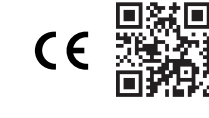

N° de commande 2588038

## **1 Utilisation prévue**

Le produit est un système de présentation sans fil. Il peut être utilisé pour projeter une vidéo d'un appareil source à un écran connecté au récepteur (par exemple, un téléviseur, un moniteur, un projecteur).

Le produit est destiné uniquement à une utilisation à l'intérieur. Ne l'utilisez pas à l'extérieur. Dans tous les cas, le contact avec l'humidité doit être évité.

Toute utilisation à des fins autres que celles décrites pourrait endommager le produit.

Une mauvaise utilisation peut entraîner des risques tels que des courts-circuits, des incendies, des chocs électriques, etc.

Ce produit est conforme aux exigences nationales et européennes en vigueur.

Pour des raisons de sécurité et d'homologation, toute restructuration et/ou modification du produit est interdite.

Lisez attentivement les instructions du mode d'emploi et conservez-le dans un endroit sûr. Ne mettez ce produit à la disposition de tiers qu'avec son mode d'emploi.

Tous les noms d'entreprises et appellations de produits sont des marques commerciales de leurs propriétaires respectifs. Tous droits réservés.

HDMI est une marque déposée de HDMI Licensing L.L.C.

Android™ est une marque déposée de Google LLC.

Google Play et le logo Google Play sont des marques déposées de Google LLC.

USB Type-C® et USB-C® sont des marques déposées de l'USB Implementers Forum.

#### **Restrictions**

Les pays suivants imposent des restrictions sur l'utilisation du produit :

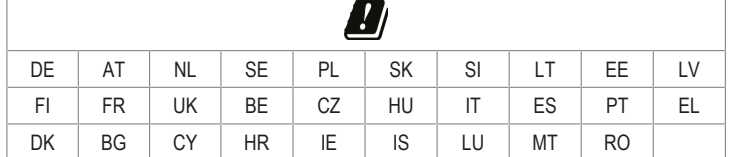

# **2 Contenu de l'emballage**

- Émetteur (Tx)
- **■** Récepteur (Rx)
- **■** 2 câbles d'alimentation USB-A vers USB-C®
- 2 antennes réceptrices
- Adaptateur secteur
- **■** Mode d'emploi

# **3 Dernières informations sur le produit**

Téléchargez les dernières informations relatives au produit sur le site www.conrad.com/ downloads ou scannez le code QR indiqué. Suivez les instructions figurant sur le site Web.

#### **4 Description des symboles**

Les symboles suivants figurent sur le produit/appareil ou sont utilisés dans le texte :

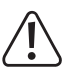

Le symbole met en garde contre les dangers pouvant entraîner des blessures corporelles.

Le symbole attire l'attention sur la présence d'une tension dangereuse pouvant entraîner des blessures par choc électrique.

#### **5 Consignes de sécurité**

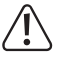

**Lisez attentivement le mode d'emploi et observez particulièrement les consignes de sécurité. Nous ne saurions être tenus pour responsables des blessures corporelles ou des dommages matériels résultant du non-respect des mises en garde et des indications relatives à une utilisation correcte figurant dans ce mode d'emploi. De tels cas entraînent l'annulation de la garantie.**

#### **5.1 Généralités**

- Le produit n'est pas un jouet. Il doit rester hors de portée des enfants et des animaux domestiques.
- **■** Ne laissez pas traîner le matériel d'emballage. Celui-ci peut se révéler dangereux si des enfants le prennent pour un jouet.
- **■** Si vous avez des questions dont la réponse ne figure pas dans ce mode d'emploi, contactez notre service d'assistance technique ou un autre technicien spécialisé.
- **■** Toute manipulation d'entretien, d'ajustement ou de réparation doit être effectuée par un spécialiste ou un atelier spécialisé.

#### **5.2 Manipulation**

■ Manipulez le produit avec précaution. Des secousses, des chocs ou une chute, même de faible hauteur, peuvent endommager le produit.

#### **5.3 Conditions environnementales de fonctionnement**

- **■** N'exposez pas le produit à des contraintes mécaniques.
- **■** Gardez l'appareil à l'abri de températures extrêmes, de secousses intenses, de gaz inflammables, de vapeurs et de solvants.
- Protégez le produit de l'humidité et des moisissures.
- **■** Protégez le produit de la lumière directe du soleil.
- **■** N'allumez pas l'appareil après son passage d'un environnement froid à un environnement chaud. Cela peut causer la formation de condensation, qui peut détruire le produit. Laissez le produit atteindre la température ambiante avant de l'utiliser.

#### **5.4 Fonctionnement**

- En cas de doute sur l'utilisation, les mesures de sécurité ou le branchement de ce produit, consultez un expert.
- Si une utilisation du produit en toute sécurité n'est plus possible, arrêtez de l'utiliser et protégez-le de toute utilisation accidentelle. N'essayez PAS de réparer le produit vousmême. Un fonctionnement sûr ne peut plus être garanti si le produit :
	- est visiblement endommagé,
	- ne fonctionne plus correctement,
	- a été stocké pendant une période prolongée dans des conditions défavorables ou
	- a été transporté dans des conditions très rudes.

#### **5.5 Bloc d'alimentation**

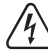

Ne modifiez pas et ne réparez pas les composantes de l'alimentation secteur, notamment les prises secteur, les câbles secteur et les alimentations. N'utilisez pas d'accessoires endommagés. Risque d'électrocution mortelle !

- **■** Branchez l'appareil sur une prise murale facilement accessible.
- Pour l'alimentation électrique, n'utilisez que l'adaptateur secteur fourni.
- Ne branchez le bloc d'alimentation qu'à une prise de courant normale raccordée au réseau public. Avant de brancher le bloc d'alimentation, vérifiez si la tension indiquée sur celui-ci est conforme à celle de votre fournisseur d'électricité.
- Ne branchez ou débranchez jamais les blocs d'alimentation si vos mains sont mouillées.
- **■** Ne débranchez jamais le bloc d'alimentation de la prise électrique en tirant sur le câble ; utilisez toujours les surfaces de préhension sur la fiche.
- Pour des raisons de sécurité, débranchez le bloc d'alimentation de la prise électrique en cas d'orage.
- Ne touchez pas le bloc d'alimentation s'il présente des signes de dommage, car cela pourrait provoquer un choc électrique mortel ! Suivez les étapes suivantes :
	- Coupez la tension secteur dans la prise de courant à laquelle est branché l'adaptateur secteur (coupez l'alimentation sur le disjoncteur correspondant ou retirez le fusible de sécurité, puis coupez l'alimentation sur l'interrupteur de protection RCD correspondant).
	- Débranchez le bloc d'alimentation de la prise secteur.
	- Utilisez un nouveau bloc d'alimentation de même modèle. N'utilisez plus l'adaptateur endommagé.
- Assurez-vous que les câbles ne sont pas pincés, ni pliés, ni endommagés par des bords tranchants.
- Placez toujours les câbles de sorte que personne ne puisse trébucher ou se coincer dessus. Ceci présente un risque de blessures.

#### **6 Aperçu du produit**

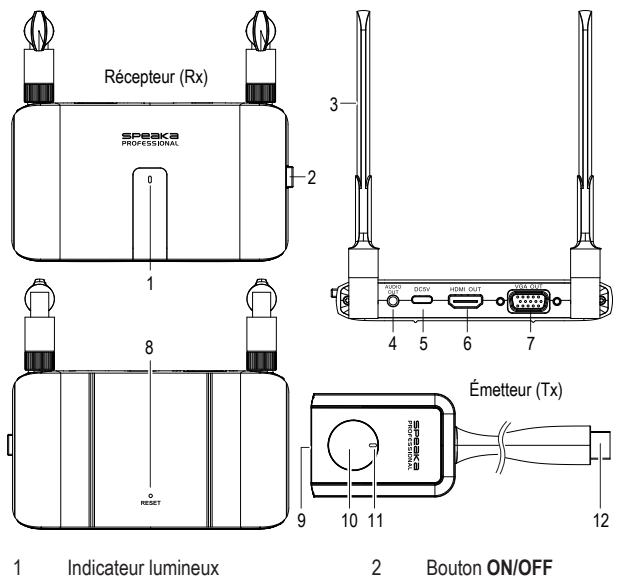

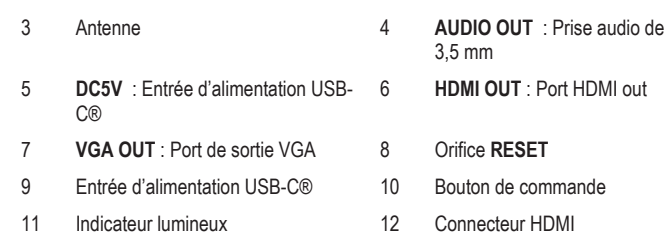

## **7 Connexion**

#### **7.1 Antenne**

- Vissez les deux antennes à l'arrière du récepteur.
- Ou orientez-les verticalement vers le haut pour obtenir de meilleurs résultats.

#### <span id="page-9-3"></span>**7.2 Connexion de l'émetteur (Tx)**

# **Remarques:**

**■** L'émetteur doit déjà être apparié avec le récepteur. En cas de problème de connexion ou si vous souhaitez apparier à d'autres récepteurs, voir : [Appairage : de](#page-9-0) [l'émetteur \(ou émetteurs supplémentaires\) au récepteur \[](#page-9-0)[}](#page-9-0) [10\].](#page-9-0)

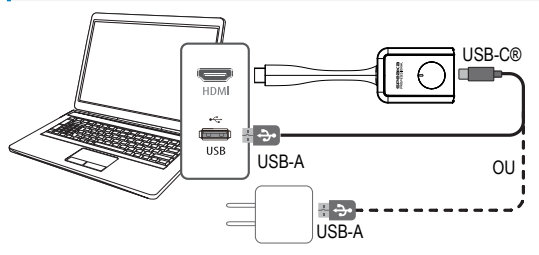

- 1. Branchez le connecteur HDMI de l'émetteur sur un port HDMI de l'ordinateur hôte.
- 2. Si le port HDMI de l'appareil source ne peut pas alimenter l'émetteur, utilisez le câble USB fourni pour vous connecter à une alimentation supplémentaire de 5 V/1 A.
	- $\rightarrow$  Le voyant lumineux de l'émetteur s'allume pour indiquer qu'il est alimenté.

# <span id="page-9-2"></span>**7.3 Connexion du récepteur (Rx)**

#### **Remarque:**

Vous ne pouvez pas connecter les deux sorties du récepteur en même temps. Vous devez connecter soit [**HDMI OUT**] soit [**VGA OUT** + **AUDIO OUT**].

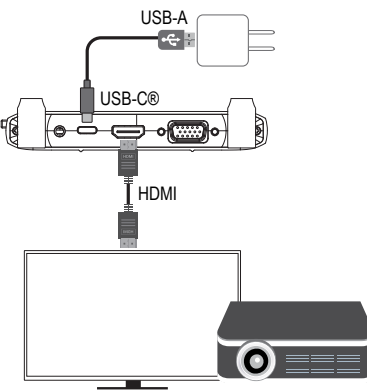

HDTV / Projecteur

- 1. Connectez un câble HDMI (non fourni) au port **HDMI OUT** du récepteur et l'autre extrémité à une entrée HDMI de votre écran
- 2. Connectez une extrémité du câble USB à la prise **DC5V** du récepteur et l'autre extrémité à l'adaptateur secteur fourni.
- 3. Connectez l'adaptateur secteur à une prise de courant
- 4. Appuyez sur le bouton **ON/OFF** pour mettre l'appareil sous tension.

# **7.4 Écran du récepteur**

Lorsque l'écran qui est connecté au récepteur s'allume, l'écran suivant s'affiche :

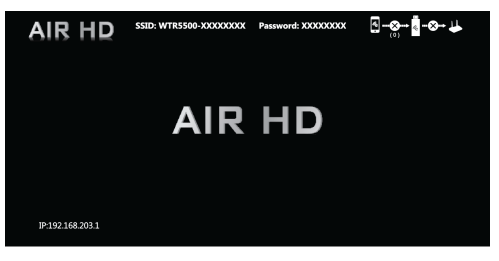

#### <span id="page-9-4"></span>**8 État du voyant LED**

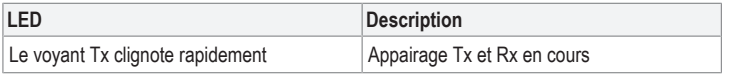

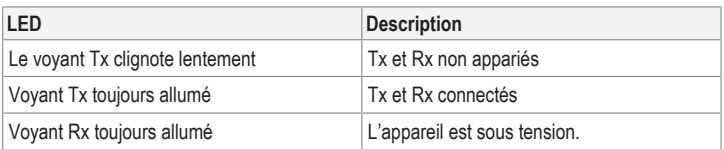

#### <span id="page-9-5"></span>**9 Connexion au récepteur (Rx) Wi-Fi**

Vous pouvez vous connecter directement au signal Wi-Fi du récepteur via un appareil compatible (par exemple, un téléphone mobile ou un ordinateur).

- Vous devriez faire ceci au cas où vous souhaitez :
- **■** accéder à la console des paramètres administrateur
- **■** diffuser le contenu directement d'un ordinateur ou d'un appareil mobile vers le récepteur

Voir [Caractéristiques techniques \[](#page-11-0)[}](#page-11-0) [12\]](#page-11-0) pour obtenir des informations sur le récepteur : SSID, mot de passe et adresse IP.

- 1. Connectez une extrémité du câble USB à la prise **DC5V** du récepteur et l'autre extrémité à l'adaptateur secteur fourni.
- 2. Connectez l'adaptateur secteur à une prise de courant.
- 3. Appuyez sur le bouton **ON/OFF** pour mettre l'appareil sous tension.
- 4. Activez le Wi-Fi sur votre appareil, puis : - Sélectionnez le SSID du récepteur
	- Entrez le mot de passe du récepteur
- $\rightarrow$  Vous êtes maintenant connecté au récepteur.

### **10 Diffusion**

#### **10.1 Diffusion : de l'émetteur vers récepteur**

Vous pouvez diffuser du contenu à partir du récepteur → émetteur → de l'appareil source. Un récepteur peut enregistrer jusqu'à 32 émetteurs. Voir : [Connexion d'émetteurs supplé](#page-9-1)[mentaires à un récepteur \[](#page-9-1) $\blacktriangleright$  [10\].](#page-9-1)

Conditions préalables:

- Le récepteur est connecté. Voir : Connexion du récepteur (Rx)  $[]$  [10\].](#page-9-2)
- $\vee$  L'émetteur est connecté. Voir : [Connexion de l'émetteur \(Tx\) \[](#page-9-3) $\triangleright$  [10\].](#page-9-3)
- 1. Allumez le récepteur.
- 2. Connectez l'émetteur à une source multimédia (par exemple, un ordinateur portable).
	- $\rightarrow$  L'état s'affiche sur l'écran connecté. Voir également : [État du voyant LED \[](#page-9-4) $\triangleright$  [10\]](#page-9-4).
- 3. Une fois la connexion établie, appuyez sur le bouton de commande de l'émetteur pour diffuser le contenu à partir de votre appareil source.
	- $\rightarrow$  Appuyez tout d'abord sur le bouton de commande de l'émetteur pour arrêter la diffusion avant de pouvoir diffuser à partir d'un autre émetteur.

### <span id="page-9-1"></span>**10.2 Connexion d'émetteurs supplémentaires à un récepteur**

Un récepteur peut enregistrer jusqu'à 32 émetteurs.

Conditions préalables:

- $\vee$  Le récepteur est allumé et connecté
- $\vee$  Vous avez acheté des émetteurs supplémentaires.
- 1. Connectez l'émetteur à une source multimédia (par exemple, un ordinateur portable).
	- $\rightarrow$  L'état s'affiche sur l'écran connecté. Voir également : [État du voyant LED \[](#page-9-4) $\triangleright$  [10\]](#page-9-4).
- 2. Une fois la connexion établie, appuyez sur le bouton de commande de l'émetteur pour diffuser le contenu à partir de votre appareil source.
	- $\rightarrow$  Appuyez tout d'abord sur le bouton de commande de l'émetteur pour arrêter la diffusion avant de pouvoir diffuser à partir d'un autre émetteur.

#### <span id="page-9-0"></span>**10.3 Appairage : de l'émetteur (ou émetteurs supplémentaires) au récepteur**

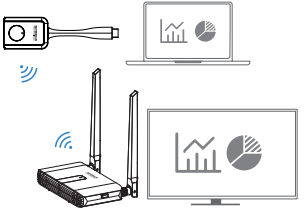

L'émetteur et le récepteur ont été appariés en usine.

Suivez ces étapes pour rétablir une connexion ou pour appairer des émetteurs supplémentaires avec le récepteur

- 1. Introduisez une épingle dans l'orifice **RESET** du récepteur, puis appuyez pendant 3 à 5 secondes <ou>accédez à la fonction « Appairer avec EZCast TX » via la console des paramètres du récepteur (voir : [Paramètres du récepteur \[](#page-10-0) $\blacktriangleright$  [11\]](#page-10-0)).
	- $\rightarrow$  L'écran de l'appareil connecté indique que le récepteur a lancé la recherche.
	- à L'état s'affiche sur l'écran connecté.
- 2. Appuyez sur le bouton de commande de l'émetteur et maintenez-le enfoncé pendant plus de 3 secondes.
	- $\rightarrow$  Vous devez appairer un émetteur (ou des émetteurs supplémentaires) au récepteur lorsque ce dernier est activé pour l'appairage.

#### 3. Répétez ces étapes en cas d'échec d'appairage.

# **10.4 Diffusion : appareil mobile/ordinateur vers récepteur**

Vous pouvez transmettre le contenu d'un appareil compatible (par exemple, un téléphone portable ou un ordinateur) au récepteur via le Wi-Fi.

Vous devez avoir accès à un réseau WLAN de 2,4 GHz ou 5 GHz pour faciliter la transmission des données.

Conditions préalables:

- L'appareil mobile/l'ordinateur est connecté au récepteur Wi-Fi. Voir : [Connexion au ré](#page-9-5)[cepteur \(Rx\) Wi-Fi \[](#page-9-5) $\triangleright$  [10\].](#page-9-5)
- Le récepteur est connecté à Internet via le Wi-Fi. Voir : [Accès à la console des para](#page-10-1)[mètres du récepteur \[](#page-10-1)[}](#page-10-1) [11\]](#page-10-1).
- Votre appareil est compatible avec les protocoles de diffusion suivants : Airplay et Miracast.
- 1. Allumez le récepteur et l'écran auquel il est connecté.
- 2. Patientez quelques instants, jusqu'à ce que l'écran par défaut s'affiche.
- 3. Sélectionnez un protocole de diffusion sur votre appareil (Airplay ou Miracast).
	- $\rightarrow$  Reportez-vous aux instructions du système d'exploitation de votre appareil pour savoir comment mettre en miroir le contenu sans fil.
- 4. Suivez les instructions qui s'affichent à l'écran pour terminer le processus de connexion.
- 5. Patientez quelques instants, jusqu'à ce que l'écran de l'appareil s'affiche sur le vôtre.

# <span id="page-10-0"></span>**10.5 Paramètres du récepteur**

# <span id="page-10-1"></span>**10.5.1 Accès à la console des paramètres du récepteur**

Vous pouvez accéder aux paramètres du récepteur à partir d'un navigateur Web.

#### Conditions préalables:

- a(En option) Vous disposez d'un accès à un réseau Wi-Fi avec une connexion Internet.
- Le matériel de réception est connecté. Voir : Connexion du récepteur (Rx)  $[| \cdot | 10]$  $[| \cdot | 10]$ .
- L'appareil mobile/l'ordinateur est connecté au récepteur Wi-Fi. Voir : [Connexion au ré](#page-9-5)[cepteur \(Rx\) Wi-Fi \[](#page-9-5)[}](#page-9-5) [10\].](#page-9-5)
- 1. Ouvrez un navigateur Web sur votre appareil et entrez l'adresse IP du récepteur : 192.168.203.1

 $\rightarrow$  Le panneau « Internet » affiche une liste de réseaux Wi-Fi disponibles.

- 2. Sélectionnez votre SSID WLAN et entrez le mot de passe si vous souhaitez connecter le récepteur à Internet via le Wi-Fi.
	- $\rightarrow$  Ignorez cette étape en appuyant sur l'icône de retour «  $\lt$  » pour revenir au menu « Paramètres ».

#### **10.5.2 Informations sur les paramètres du récepteur**

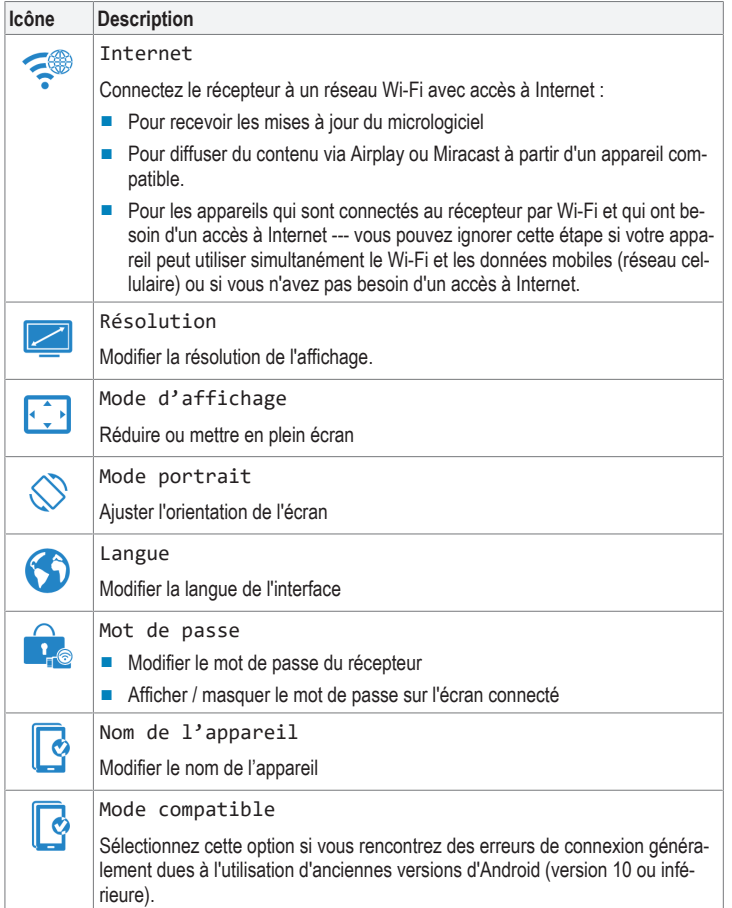

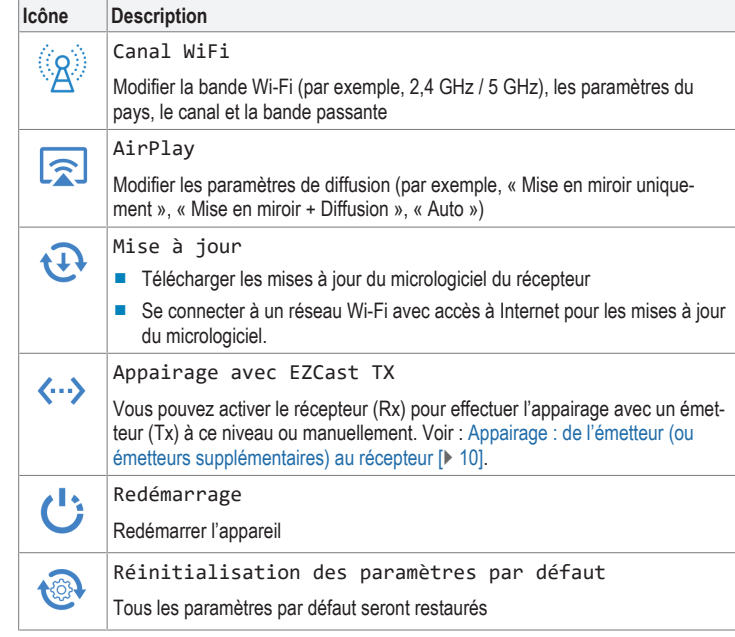

#### **10.6 Restauration des paramètres par défaut**

- Effectuez une réinitialisation du système si le récepteur ne fonctionne pas correctement ou pour rétablir tous les paramètres par défaut.
- Sur le récepteur, appuyez sur le bouton RESET et maintenez-le enfoncé pendant 10 secondes jusqu'à ce que l'écran s'éteigne et que le produit redémarre.

#### **11 Dépannage**

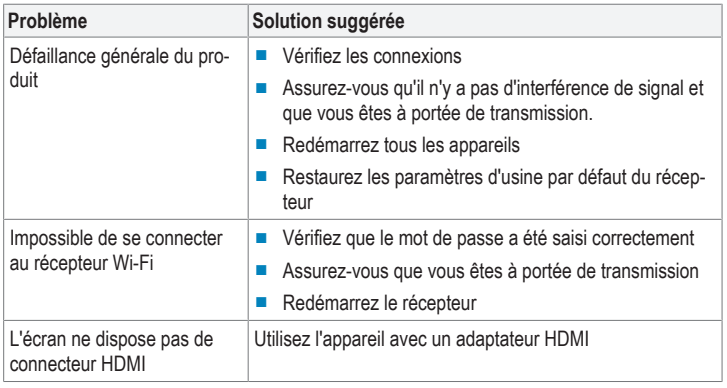

# **12 Nettoyage et entretien**

**Important:**

- N'utilisez pas de produits de nettoyage agressifs, d'alcool à friction ou d'autres solutions chimiques. Ils endommagent le boîtier et peuvent provoquer un dysfonctionnement du produit.
- Ne plongez pas le produit dans l'eau.
- 1. Débranchez le produit de l'alimentation électrique et de tout périphérique connecté.
- 2. Nettoyez le produit à l'aide d'un chiffon sec et sans fibres.

# **13 Déclaration de conformité (DOC)**

Conrad Electronic SE, Klaus-Conrad-Strasse 1, D-92240 Hirschau, déclare par la présente que ce produit est conforme à la directive 2014/53/UE.

■ Le texte intégral de la déclaration de conformité UE est disponible via le lien suivant : www.conrad.com/downloads

Saisissez le numéro d'article dans le champ de recherche. Vous pouvez télécharger la déclaration de conformité UE dans les langues disponibles.

#### **14 Élimination des déchets**

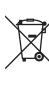

Tous les équipements électriques et électroniques mis sur le marché européen doivent être marqués de ce symbole. Ce symbole indique que cet appareil doit être éliminé séparément des déchets municipaux non triés à la fin de son cycle de vie.

Tout détenteur d'appareils usagés est tenu de les remettre à un service de collecte séparé des déchets municipaux non triés. Les utilisateurs finaux sont tenus de séparer, sans toutefois les détruire, les piles et accumulateurs usagés qui ne sont pas intégrés dans l'appareil usagé, ainsi que les lampes qui peuvent être enlevées de l'appareil usagé sans être détruites, avant de le remettre à un point de collecte.

Les distributeurs d'équipements électriques et électroniques sont légalement tenus de reprendre gratuitement les appareils usagés. Conrad vous offre les possibilités de retour **gratuit** suivantes (plus d'informations sur notre site Internet) :

- à nos filiales Conrad
- **■** dans les centres de collecte créés par Conrad
- dans les points de collecte des organismes de droit public chargés de l'élimination des déchets ou auprès des systèmes de reprise mis en place par les fabricants et les distributeurs au sens de la loi sur les équipements électriques et électroniques (ElektroG)

L'utilisateur final est responsable de l'effacement des données personnelles sur l'équipement usagé à mettre au rebut.

Veuillez noter que dans les pays autres que l'Allemagne, d'autres obligations peuvent s'appliquer pour la remise et le recyclage des appareils usagés.

#### <span id="page-11-0"></span>**15 Caractéristiques techniques**

# **15.1 Récepteur (Rx)**

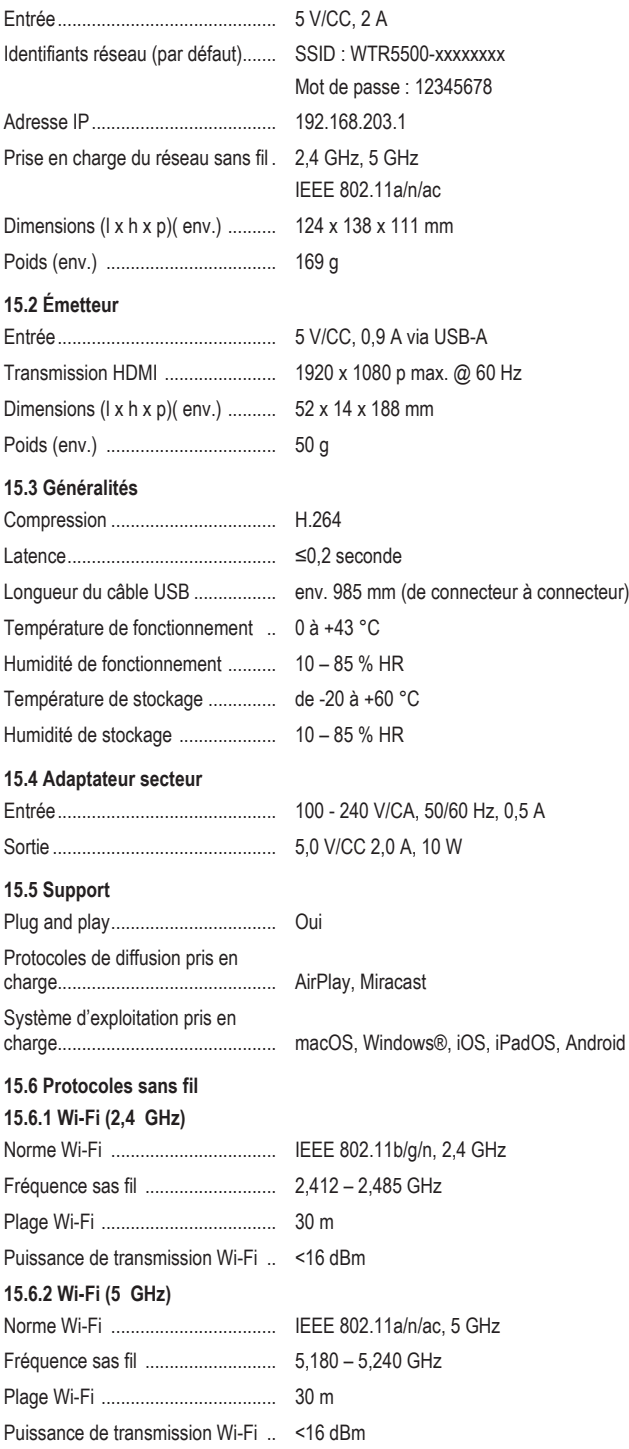

Ceci est une publication de Conrad Electronic SE, Klaus-Conrad-Str. 1, D-92240 Hirschau (www.conrad.com). Tous droits réservés, y compris de traduction. Toute reproduction, quelle qu'elle soit (p. ex. photocopie, microfilm, saisie<br>dans des installations de traitement de données) nécessite une autorisation écrite de l'éditeur. mer, même par extraits. Cette publication correspond au niveau technique du moment de la mise sous presse. Copyright by Conrad Electronic SE.

\*2588038\_V2\_0922\_dh\_mh\_fr 9007199876103691-3 I2/O2 en

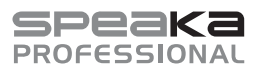

# Gebruiksaanwijzing

**SP-WTR-400**

# **Draadloos presentatiesysteem** Bestelnr.: 2588038

# **1 Beoogd gebruik**

Dit product is een draadloos presentatiesysteem. Gebruik het om video van een bronapparaat naar een scherm te sturen dat is verbonden met de ontvanger (zoals een tv, monitor of projector).

Het product is alleen bestemd voor gebruik binnenshuis. Gebruik het niet buitenshuis. Contact met vocht moet absoluut worden vermeden.

Als het product voor andere doeleinden wordt gebruikt dan hier beschreven, kan het product worden beschadigd.

Verkeerd gebruik kan leiden tot kortsluiting, brand, elektrische schokken of andere gevaren. Het product is voldoet aan de nationale en Europese wettelijke voorschriften.

Om veiligheids- en goedkeuringsredenen mag u niets aan dit product veranderen.

Lees de gebruiksaanwijzing goed door en bewaar deze op een veilige plek. Het product mag alleen samen met de gebruiksaanwijzing aan derden worden doorgegeven.

Alle bedrijfs- en productnamen zijn handelsmerken van de betreffende eigenaren. Alle rechten voorbehouden.

HDMI is een geregistreerd handelsmerk van de HDMI Licensing L.L.C.

Android™ is een geregistreerd handelsmerk van Google LLC.

Google Play en het Google Play-logo zijn handelsmerken van Google LLC.

USB Type-C® en USB-C® zijn gedeponeerde handelsmerken van USB Implementers Forum.

# **Beperkingen**

De volgende landen leggen beperkingen op aan het gebruik van dit product:

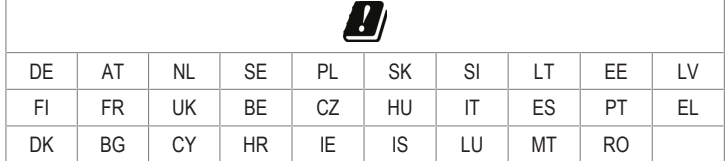

# **2 Leveringsomvang**

- Zender (Tx)
- Ontvanger (Rx)
- 2x USB-A naar USB-C<sup>®</sup>-voedingskabels
- 
- 
- 2x ontvangstantennes
- Netvoedingsadapter
- Gebruiksaanwijzing

# **3 Meest recente productinformatie**

Download de laatste productinformatie op www.conrad.com/downloads of scan de afgebeelde QR-code. Volg de aanwijzingen op de website.

# **4 Beschrijving van de symbolen**

De volgende symbolen staan op het product/apparaat of worden gebruikt in de tekst:

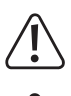

Dit symbool waarschuwt voor gevaren die tot persoonlijk letsel kunnen leiden.

Dit symbool waarschuwt voor gevaarlijke spanning die kan leiden tot persoonlijk letsel door elektrische schokken.

# **5 Veiligheidsinstructies**

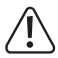

**Lees de gebruiksaanwijzing aandachtig door en neem vooral de veiligheidsinformatie in acht. Indien de veiligheidsinstructies en de aanwijzingen voor een juiste bediening in deze gebruiksaanwijzing niet worden opgevolgd, aanvaarden wij geen verantwoordelijkheid voor hieruit resulteren persoonlijk letsel of materiële schade. In dergelijke gevallen vervalt de aansprakelijkheid/garantie.**

# **5.1 Algemeen**

- Het artikel is geen speelgoed. Houd het buiten het bereik van kinderen en huisdieren.
- Laat verpakkingsmateriaal niet achteloos rondslingeren. Dit kan voor kinderen gevaarlijk speelgoed worden.
- Als u nog vragen hebt die niet door dit informatieproduct zijn beantwoord, neem dan contact op met onze technische klantendienst of ander technisch personeel.
- **■** Laat onderhoud, aanpassingen en reparaties alleen uitvoeren door een vakman of in een daartoe bevoegde werkplaats.

# **5.2 Omgang**

■ Behandel het product met zorg. Schokken, stoten of zelfs een val van geringe hoogte kunnen het product beschadigen.

# **5.3 Bedrijfsomgeving**

- Stel het product niet aan mechanische spanning bloot.
- Bescherm het product tegen extreme temperaturen, sterke schokken, brandbare gassen, stoom en oplosmiddelen.
- Bescherm het product tegen hoge luchtvochtigheid en vocht.
- **■** Bescherm het product tegen direct zonlicht.
- Schakel het product niet in nadat het van een koude naar een warme omgeving is verplaatst. De condensatie die zich dan vormt, kan het product permanent beschadigen. Laat het product op kamertemperatuur komen voordat u het gebruikt.

# **5.4 Bediening**

- Neem contact op met een deskundige wanneer u twijfelt over de werking, veiligheid of verbinding van het product.
- **■** Als het product niet langer veilig gebruikt kan worden, stel het dan buiten bedrijf en zorg ervoor dat niemand het per ongeluk kan gebruiken. Probeer het product NIET zelf te repareren. Veilig gebruik kan niet langer worden gegarandeerd als het product:
	- zichtbaar is beschadigd,
	- niet meer naar behoren werkt,
	- gedurende een langere periode onder slechte omstandigheden is opgeslagen of
	- onderhevig is geweest aan ernstige transportbelasting.

# **5.5 Netvoedingsadapter**

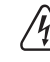

Modificeer of repareer geen onderdelen van de netvoeding, inclusief netstekkers, netsnoeren en voedingen. Gebruik geen beschadigde onderdelen. Risico op een fatale elektrische schok!

- **■** Verbind het apparaat met een stopcontact dat gemakkelijk bereikbaar is.
- Gebruik alleen de meegeleverde netvoedingsadapter voor de stroomvoorziening.
- Sluit de netvoedingsadapter uitsluitend aan op een goedgekeurde contactdoos van het openbare elektriciteitsnet. Controleer vóór het insteken van de netvoedingsadapter of de op de netvoedingsadapter aangegeven spanning overeenstemt met de spanning van uw stroomleverancier.
- Sluit de netvoedingsadapter niet aan en trek deze niet uit als uw handen nat zijn.
- **■** Haal de netvoedingsadapter nooit uit het stopcontact door aan de kabel te trekken, maar neem de stekker altijd bij de grepen vast.
- **■** Haal de netvoedingsadapter om veiligheidsredenen uit het stopcontact tijdens een storm.
- **■** Raak de stroomadapter niet aan als deze tekenen van schade vertoont, omdat dit tot een fatale elektrische schok kan leiden! Ga als volgt te werk:
	- Schakel de netspanning op het stopcontact met de voedingsadapter uit (schakel de netspanning uit bij de bijbehorende stroomonderbreker en verwijder de zekering en schakel de netspanning ook uit bij de bijbehorende RCD-veiligheidsschakelaar).
	- Koppel de netvoedingsadapter los van het stopcontact.
	- Gebruik een nieuwe netvoedingsadapter van hetzelfde ontwerp. Gebruik niet langer de beschadigde netvoedingsadapter.
- Zorg ervoor dat kabels niet worden afgekneld, geknikt of beschadigd door scherpe randen.
- Leg kabels altijd zo dat niemand erover kan struikelen of erin verstrikt kan raken. Er bestaat risico op verwondingen.

# **6 Productoverzicht**

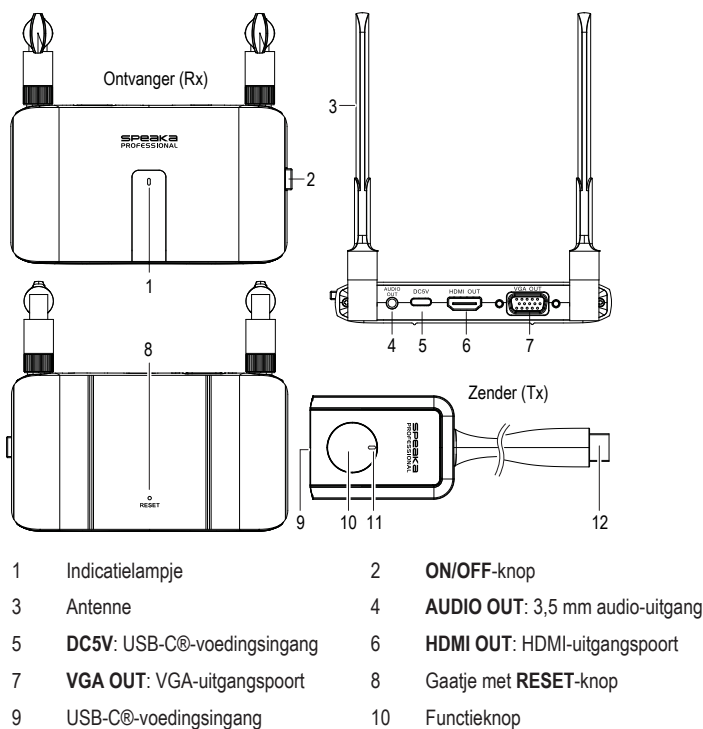

# **7 Aansluiting**

# **7.1 Antennes**

- **■** Schroef beide antennes vast op de achterzijde van de ontvanger.
- Voor de beste resultaten, dienen deze verticaal omhoog te wijzen.

# <span id="page-13-3"></span>**7.2 De zender (Tx) aansluiten**

#### **Opmerkingen:**

■ De zender dient al gekoppeld te zijn met de ontvanger. Als u een probleem ondervindt met de verbinding of als u meerdere ontvangers wilt koppelen, zie: [Koppelen:](#page-13-0) [zender \(of aanvullende zenders\) met ontvanger \[](#page-13-0)[}](#page-13-0) [14\].](#page-13-0)

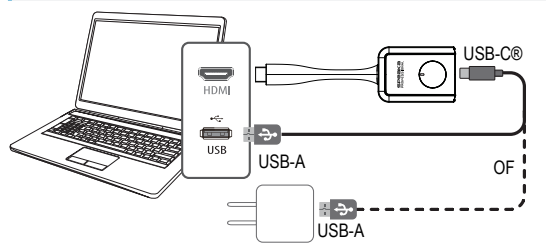

- 1. Sluit de HDMI-connector van de zender aan op een HDMI-poort van de hostcomputer.
- 2. Als de HDMI-poort van het bronapparaat de zender niet van stroom kan voorzien, gebruik dan de meegeleverde USB-kabel om deze aan te sluiten op een extra stroomvoorziening van 5V/1A
	- $\rightarrow$  Het indicatielampje op de zender zal oplichten om aan te geven dat deze stroom ontvangt.

### <span id="page-13-2"></span>**7.3 De ontvanger (Rx) aansluiten**

### **Opmerking:**

U kunt niet beide ontvangeruitgangen tegelijk aansluiten. U moet of de [**HDMI OUT**] of de [**VGA OUT** + **AUDIO OUT**] aansluiten.

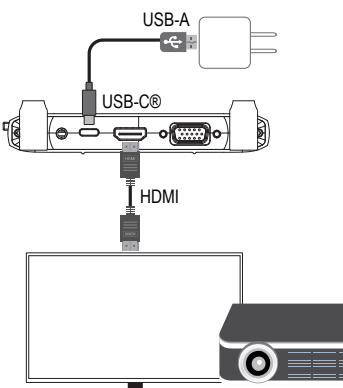

HDTV / projector

- 1. Sluit het ene uiteinde van een HDMI-kabel (niet inbegrepen) aan op de **HDMI OUT**-poort van de ontvanger en het andere uiteinde op een HDMI-ingang van uw scherm.
- 2. Sluit het ene uiteinde van de USB-kabel aan op de **DC5V**-ingang van de ontvanger en het andere uiteinde op de meegeleverde stroomadapter.
- 3. Sluit de stroomadapter aan op een stopcontact
- 4. Druk op de **ON/OFF**-knop om het product AAN te schakelen.

# **7.4 Ontvangerdisplay**

Wanneer de display verbonden met de ontvanger inschakelt, wordt het volgende scherm weergegeven

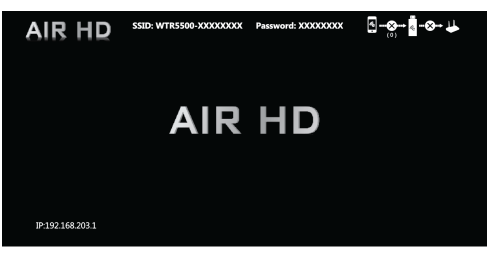

# <span id="page-13-4"></span>**8 Led-status**

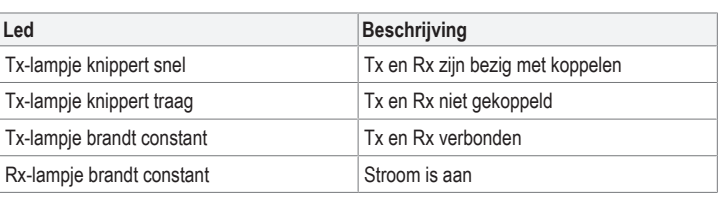

# <span id="page-13-5"></span>**9 Verbinding met de WiFi van de ontvanger (Rx)**

Gebruik een compatibel apparaat (zoals een mobiele telefoon of computer) dat u direct kunt verbinden met het WiFi-signaal van de ontvanger.

Dit moet worden gedaan als u van plan bent om:

- de console met administrateurinstellingen te openen
- inhoud direct vanuit een computer of mobiel apparaat naar de ontvanger te spiegelen

Zie [Technische gegevens \[](#page-15-0) $\blacktriangleright$  [16\]](#page-15-0) voor informatie over de ontvanger: SSID, wachtwoord en IP-adres.

- 1. Sluit het ene uiteinde van de USB-kabel aan op de **DC5V**-ingang van de ontvanger en het andere uiteinde op de meegeleverde stroomadapter.
- 2. Sluit de stroomadapter aan op een stopcontact.
- 3. Druk op de **ON/OFF**-knop om het product AAN te schakelen.
- 4. Open de WiFi op uw apparaat en: - Selecteer de SSID van de ontvanger - Voer het wachtwoord van de ontvanger in
- $\rightarrow$  U bent nu verbonden met de ontvanger

#### **10 Casten**

# **10.1 Casten: zender naar ontvanger**

U kunt inhoud casten van het bronapparaat → zender → ontvanger.

Een zender heeft geheugen voor tot 32 zenders. Zie: [Meerdere zenders verbinden met een](#page-13-1) [ontvanger \[](#page-13-1) $\triangleright$  [14\]](#page-13-1).

#### Voorwaarden:

- $\triangleright$  De ontvanger is verbonden. Zie: [De ontvanger \(Rx\) aansluiten \[](#page-13-2) $\triangleright$  [14\]](#page-13-2).
- $\triangleright$  De zender is verbonden. Zie: [De zender \(Tx\) aansluiten \[](#page-13-3) $\triangleright$  [14\]](#page-13-3).
- 1. Zet de voeding van de ontvanger AAN.
- 2. Sluit de zender aan op een mediabron (zoals een laptopcomputer).
	- $\rightarrow$  Het verbonden scherm zal de status laten zien. Zie ook: [Led-status \[](#page-13-4) $\triangleright$  [14\]](#page-13-4).
- 3. Druk na een geslaagde verbinding op de functieknop van de zender om inhoud van uw bronapparaat te casten.
	- $\rightarrow$  Als u vanuit een andere zender wilt casten, moet u eerst op de functieknop van de zender drukken om het casten te stoppen.

#### <span id="page-13-1"></span>**10.2 Meerdere zenders verbinden met een ontvanger**

Een zender heeft geheugen voor tot 32 zenders.

### Voorwaarden:

- $\triangleright$  De ontvanger is verbinden en de voeding is AAN.
- $\vee$  U hebt aanvullende zenders aangeschaft.
- 1. Sluit de zender aan op een mediabron (zoals een laptopcomputer).
	- $\rightarrow$  Het verbonden scherm zal de status laten zien. Zie ook: [Led-status \[](#page-13-4) $\triangleright$  [14\]](#page-13-4).
- 2. Druk na een geslaagde verbinding op de functieknop van de zender om inhoud van uw bronapparaat te casten.
	- $\rightarrow$  Als u vanuit een andere zender wilt casten, moet u eerst op de functieknop van de zender drukken om het casten te stoppen.

#### <span id="page-13-0"></span>**10.3 Koppelen: zender (of aanvullende zenders) met ontvanger**

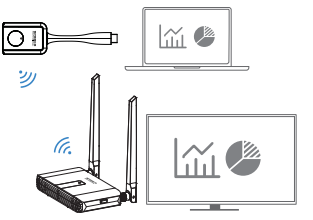

De zender en ontvanger zijn door de fabriek al gekoppeld.

Volg de stappen hieronder om een verbinding te repareren of om extra zenders te koppelen met de ontvanger

- 1. Steek een dun voorwerp in het **RESET**-gaatje van de ontvanger, houd vervolgens tussen 3 - 5 seconden ingedrukt <of> open de optie "Koppelen met EZCast TX" via de console met ontvangerinstellingen (zie: [Ontvangerinstellingen \[](#page-14-0)[}](#page-14-0) [15\]\)](#page-14-0).
	- $\rightarrow$  Het scherm van de verbonden display zal aangeven dat de ontvanger is begonnen met zoeken.
	- $\rightarrow$  Het verbonden scherm zal de status laten zien.
- 2. Houd de functieknop van de zender ten minste 3 seconden ingedrukt.
	- $\rightarrow$  Een zender (of aanvullende zenders) kan alleen met de ontvanger worden gekoppeld terwijl de ontvanger gereed is voor het koppelen.
- 3. Herhaal deze stappen als de koppeling mislukt.

# **10.4 Casten: mobiel apparaat/computer naar ontvanger**

U kunt inhoud van een compatibel apparaat (zoals een mobiele telefoon of computer) via WiFi naar de ontvanger casten.

U hebt toegang nodig tot een 2,4 GHz of 5 GHz WLAN-netwerk om de gegevens te kunnen sturen.

Voorwaarden:

- $\blacktriangleright$  Het mobiele apparaat/computer is verbonden met de WiFi van de ontvanger. Zie: [Verbin](#page-13-5)[ding met de WiFi van de ontvanger \(Rx\) \[](#page-13-5)[}](#page-13-5) [14\].](#page-13-5)
- De ontvanger is verbonden met het internet via WiFi. Zie: [De instellingsconsole van de](#page-14-1) [ontvanger openen \[](#page-14-1)[}](#page-14-1) [15\]](#page-14-1).
- aUw apparaat is compatibel met de volgende streaming-protocollen: Airplay of Miracast.
- 1. Schakel de ontvanger en het scherm waarmee deze is verbonden AAN.
- 2. Wacht eventjes totdat het standaard scherm verschijnt.
- 3. Selecteer een streaming-protocol op uw apparaat (Airplay of Miracast).
	- $\rightarrow$  Raadpleeg de instructies van het besturingssysteem van uw apparaat voor informatie over hoe u inhoud draadloos kunt spiegelen.
- 4. Volg de aanwijzingen op het scherm om de verbinding af te ronden.
- 5. Wacht eventjes totdat het scherm van het apparaat op uw display verschijnt.

## <span id="page-14-0"></span>**10.5 Ontvangerinstellingen**

### <span id="page-14-1"></span>**10.5.1 De instellingsconsole van de ontvanger openen**

Gebruik een webbrowser voor toegang tot de ontvangerinstellingen

Voorwaarden:

- $\vee$  (Optioneel) U hebt toegang tot een WiFi-netwerk met internettoegang.
- De ontvangerhardware is verbonden. Zie: [De ontvanger \(Rx\) aansluiten \[](#page-13-2)▶ [14\]](#page-13-2).
- ← Het mobiele apparaat/computer is verbonden met de WiFi van de ontvanger. Zie: [Verbin](#page-13-5)[ding met de WiFi van de ontvanger \(Rx\) \[](#page-13-5)[}](#page-13-5) [14\].](#page-13-5)
- 1. Open een webbrowser op uw apparaat en voer het IP-adres van de ontvanger in: 192.168.203.1
	- $\rightarrow$  Het paneel "Internet" zal een lijst met beschikbare WiFi-netwerken laten zien.
- 2. Selecteer uw WLAN SSID en voer het wachtwoord in als u de ontvanger met het internet wilt verbinden via WiFi.
	- $\rightarrow$  Sla deze stap over door op het terug-pictogram "<" te drukken om terug te keren naar het menu "Settings".

# **10.5.2 Informatie over ontvangerinstellingen**

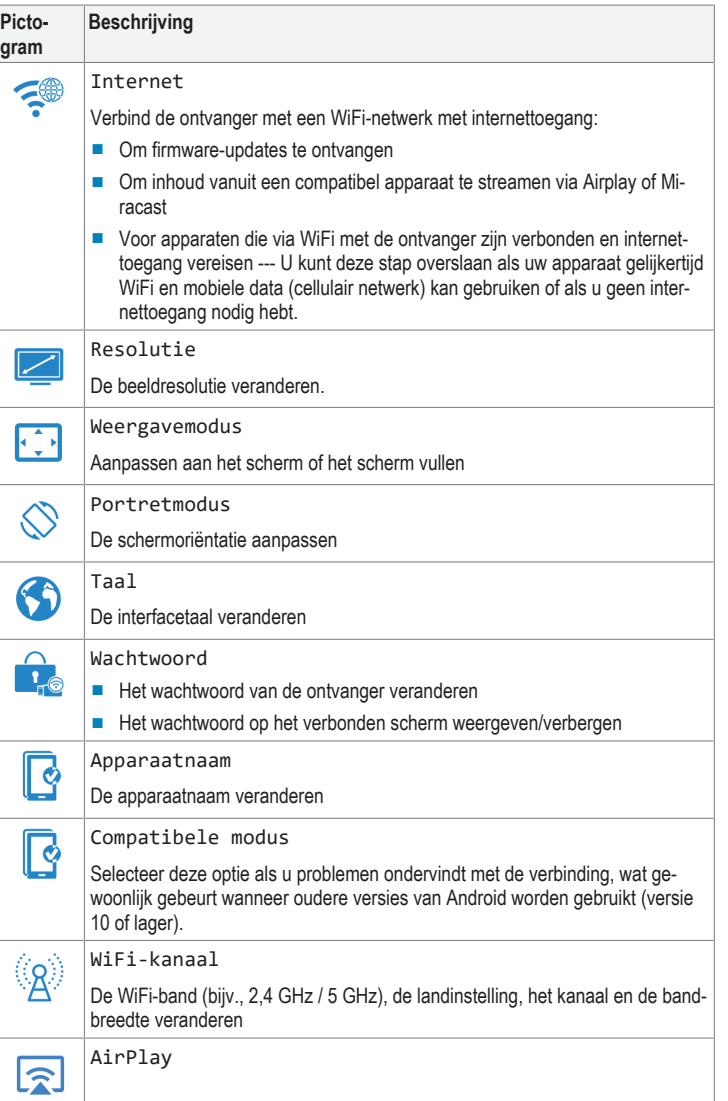

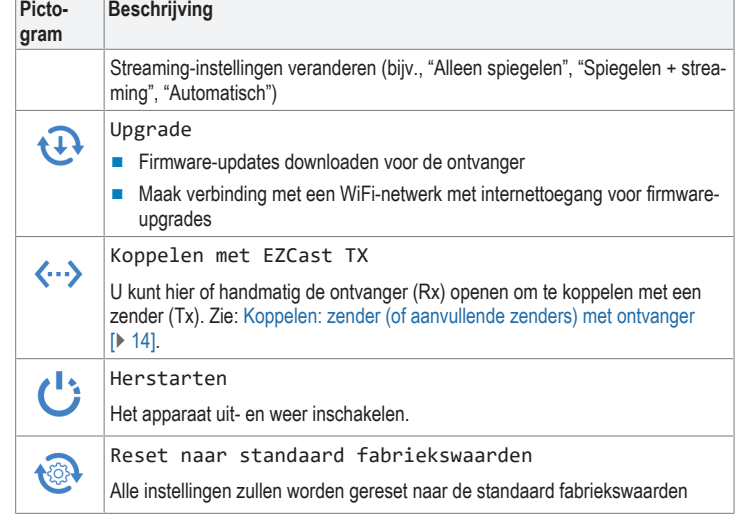

### **10.6 De standaard fabrieksinstellingen herstellen**

- Voer een systeemreset uit als de ontvanger niet correct functioneert of om alle instellingen te resetten naar de standaard fabrieksinstellingen.
- **■** Houd de RESET-knop op de ontvanger 10 seconden ingedrukt totdat het scherm blanco wordt en het product opnieuw start.

### **11 Problemen oplossen**

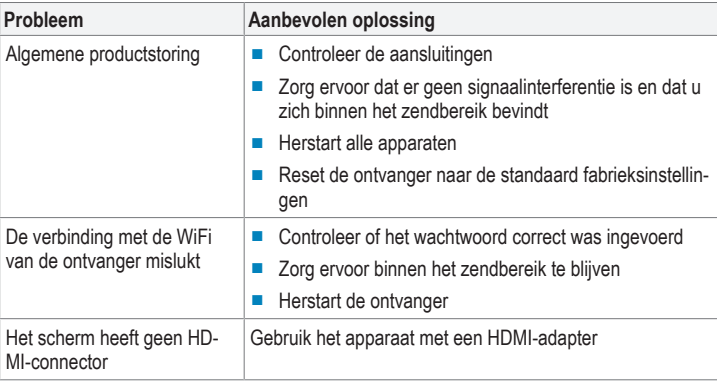

# **12 Onderhoud en reiniging**

#### **Belangrijk:**

- Gebruik geen agressieve reinigingsmiddelen, wrijfalcohol of andere chemische oplossingen. Ze beschadigen de behuizing en kunnen storingen in het product veroorzaken.
- Dompel het product niet in water.
- 1. Koppel het product los van de stroomvoorziening en alle aangesloten randapparatuur.
- 2. Reinig het product met een droog, pluisvrij doekje.

### **13 Conformiteitsverklaring (DOC)**

Bij deze verklaart Conrad Electronic SE, Klaus-Conrad-Strasse 1, D-92240 Hirschau, dat dit product voldoet aan de Europese richtlijn 2014/53/EU.

**■** De volledige tekst van de EG-conformiteitsverklaring staat als download via het volgende internetadres ter beschikking: www.conrad.com/downloads

Voer het bestelnummer van het product in het zoekveld in; vervolgens kunt u de EU-conformiteitsverklaring downloaden in de beschikbare talen.

# **14 Verwijdering**

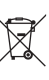

Alle elektrische en elektronische apparatuur die op de Europese markt wordt gebracht, moet met dit symbool zijn gemarkeerd. Dit symbool geeft aan dat dit apparaat aan het einde van zijn levensduur gescheiden van het ongesorteerd gemeentelijk afval moet worden weggegooid.

Iedere bezitter van oude apparaten is verplicht om oude apparaten gescheiden van het ongesorteerd gemeentelijk afval af te voeren. Eindgebruikers zijn verplicht oude batterijen en accu's die niet bij het oude apparaat zijn ingesloten, evenals lampen die op een niet-destructieve manier uit het oude toestel kunnen worden verwijderd, van het oude toestel te scheiden alvorens ze in te leveren bij een inzamelpunt.

Distributeurs van elektrische en elektronische apparatuur zijn wettelijk verplicht om oude apparatuur **gratis** terug te nemen. Conrad geeft u de volgende gratis inlevermogelijkheden (meer informatie op onze website):

- **■** in onze Conrad-filialen
- in de door Conrad gemaakte inzamelpunten
- in de inzamelpunten van de openbare afvalverwerkingsbedrijven of bij de terugnamesystemen die zijn ingericht door fabrikanten en distributeurs in de zin van de ElektroG

Voor het verwijderen van persoonsgegevens op het te verwijderen oude apparaat is de eindgebruiker verantwoordelijk.

Houd er rekening mee dat in landen buiten Duitsland andere verplichtingen kunnen gelden voor het inleveren van oude apparaten en het recyclen van oude apparaten.

# <span id="page-15-0"></span>**15 Technische gegevens**

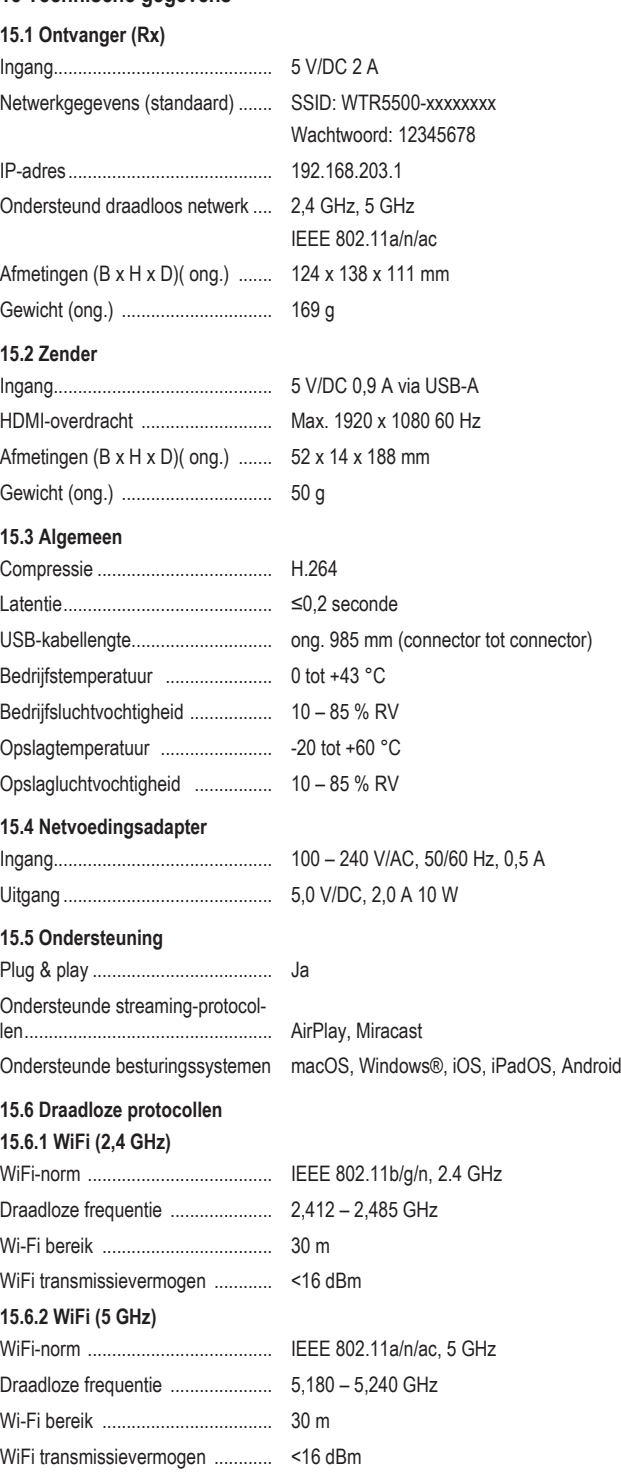

Dit is een publicatie van Conrad Electronic SE, Klaus-Conrad-Str. 1, D-92240 Hirschau (www.conrad.com). Alle rechten, vertaling inbegrepen, voorbehouden. Elke reproductie, ongeacht de methode, bijv. fotokopie, microverfil-<br>ming of de registratie in elektronische gegevensverwerkingssystemen, vereist de voorafgaande schrifteli zorgen.

Copyright by Conrad Electronic SE.

\*2588038\_V2\_0922\_dh\_mh\_nl 9007199876103691-4 I2/O2 en